## **HOLDPEAK**

## **3310B**

# **Felhasználói Kézikönyv**

## **BIZTONSÁGI FIGYELMEZTETÉSEK**

A műszer megfelel az IEC1010 elektromos mérőműszerekre vonatkozó biztonsági szabványnak, túlfeszültség védelemmel (1000V CATIII) és 1-es szintű környezet védelemmel.

**FIGYELEM!** A biztonságos működés fenntartásához tartsa be az alábbi figyelmeztetéseket.

**1.** Soha ne engedjen nagyobb feszültséget vagy áramerősséget a műszerre, ami meghaladja a kijelölt maximum értékeket.

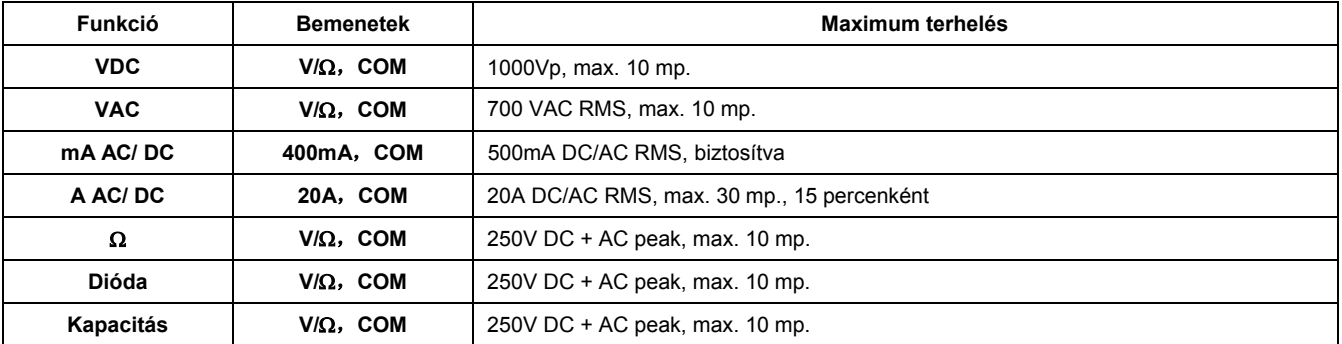

**2.**Tartsa a mérővezetékeket távol a mérőpontoktól a mérési funkció váltásakor.

**3.** Figyeljen a műszer LCD kijelző felső részén található ikonokra. Az " " ikon azt jelenti, hogy a bemeneti feszültség értéke meghaladja a biztonságos szintet (360 VDC vagy 250 VAC) és az "M" ikon azt jelenti, hogy a feszültség elérte a 600V(DC+AC peak) értéket.

- **4.** Ne mérjen feszültséget, ha a **COM** bemeneten mért feszültség 500V-al meghaladja a földelést.
- **5.** Ne mérjen áramerősséget olyan áramkörben, amiben a feszültség értéke meghaladja a 250VAC-t.
- **6.** Soha ne kösse a mérővezetékeket feszültség forrásra, ha a funkciókapcsolóval áramerősség, ellenállás, dióda vagy kapacitás mérés van kiválasztva.
- **7.** Ellenállás vagy dióda mérése előtt mindig süsse ki a kondenzátorokat és húzza ki a tápcsatlakozót a műszerből.
- **8.** A műszer hátlapjának eltávolítása előtt mindig kapcsolja ki a műszert és távolítsa el a mérővezetékeket.
- **9.** Soha ne használja a műszert, amíg a hátlap nincs megfelelően rögzítve.

# **TARTALOMJEGYZÉK**

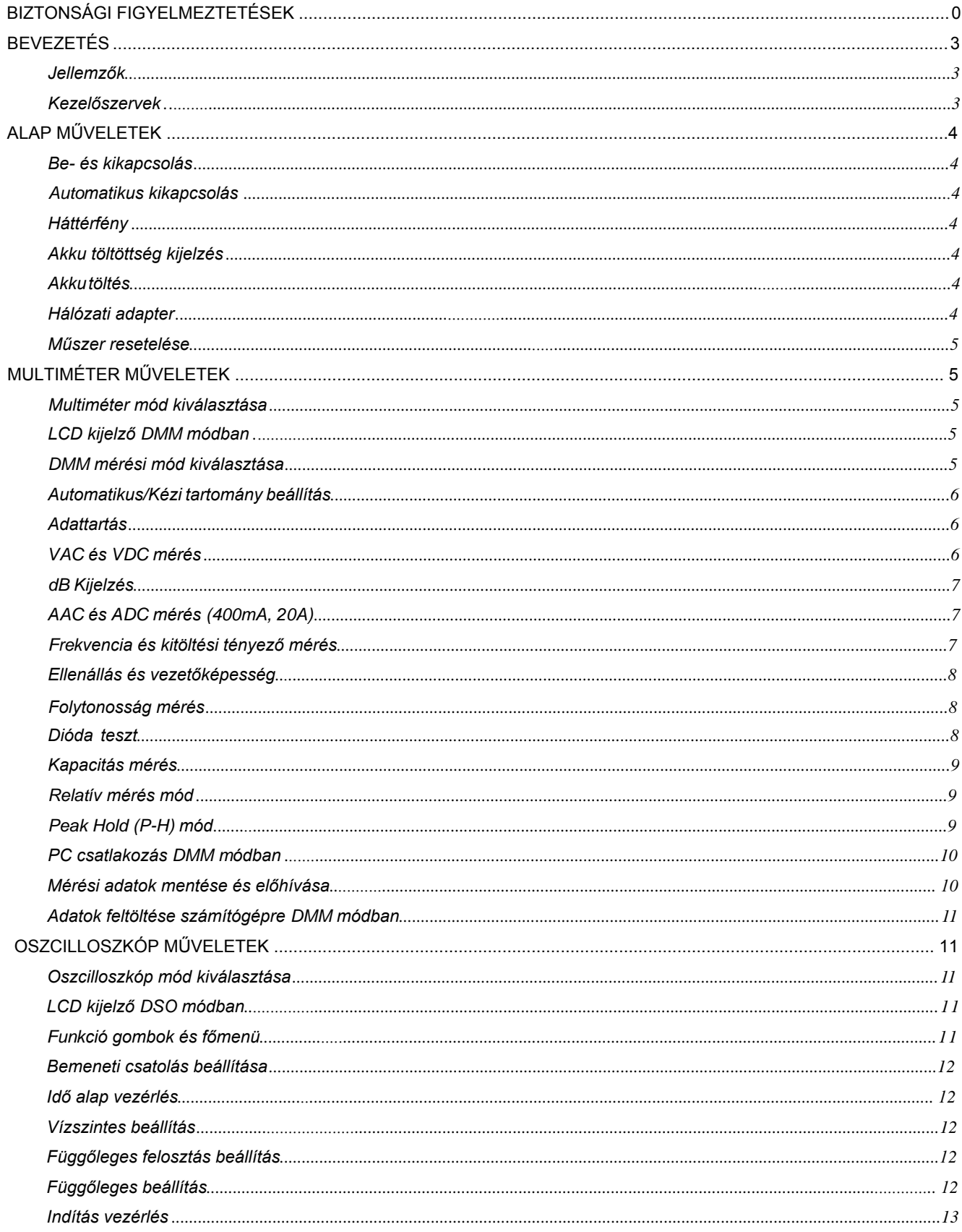

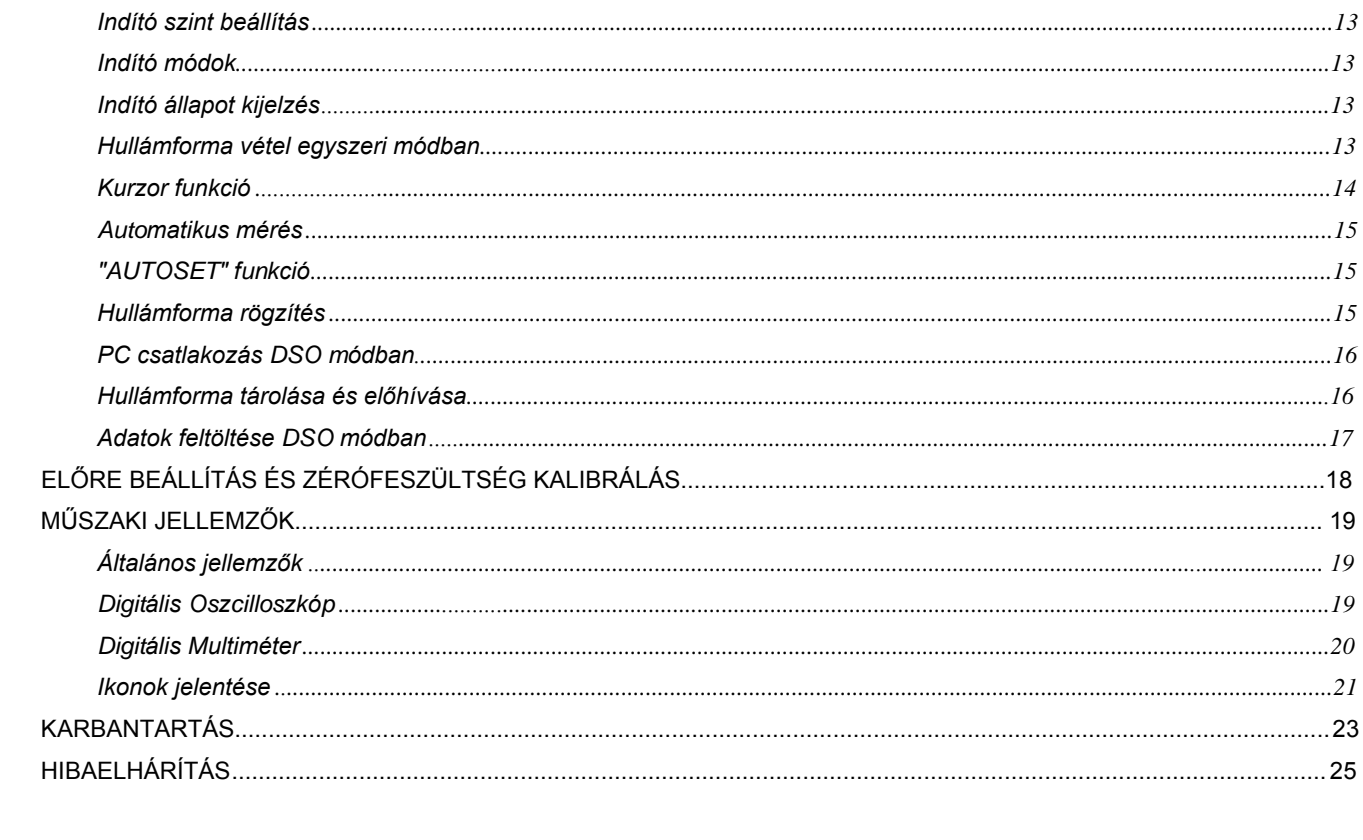

## **BEVEZETÉS**

## **Jellemzők:**

- Digitális multiméter (DMM): 4000 számjegyes LCD kijelző, TRMS áram és feszültség mérés, automatikus tartomány beállítás.
- Digitális multiméter mérések: TRMS AC/DC feszültség és áramerősség, ellenállás, kapacitás, frekvencia, kitöltési tényező, dBm, dióda és folytonosság teszt.
- Digitális oszcilloszkóp (DSO): Automatikus feszültség és idő felosztás ("volt/div" és "time/div")
- Oszcilloszkóp mérések: Automatikus/normál/egyszeri mérés
- Oszcilloszkóp automatikus mérések: Vpp, Vavg, Vrms, dBm
- Oszcilloszkóp kurzor érték: dV, dt, 1/dt (frekvencia)
- Adattartás funkció
- Akár 100 hullámforma és adat egyidejű tárolása
- Kijelző: FSTN LCD kijelző LED háttérfénnyel
- Automatikus kikapcsolás 5~60 perc elteltével (beállítható)
- Tápellátás: Li-Ion akkumulátor és hálózati adapter
- USB/RS232 bemenetek PC csatlakozáshoz

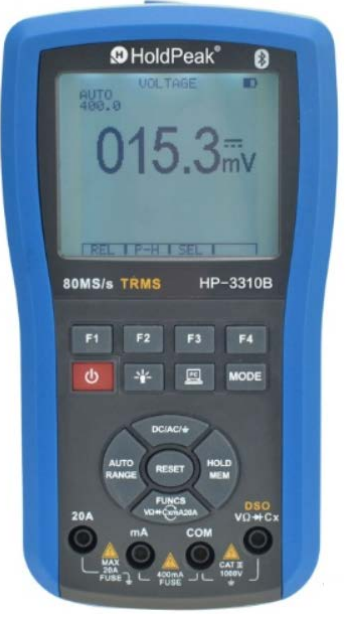

#### **Kezelőszervek:**

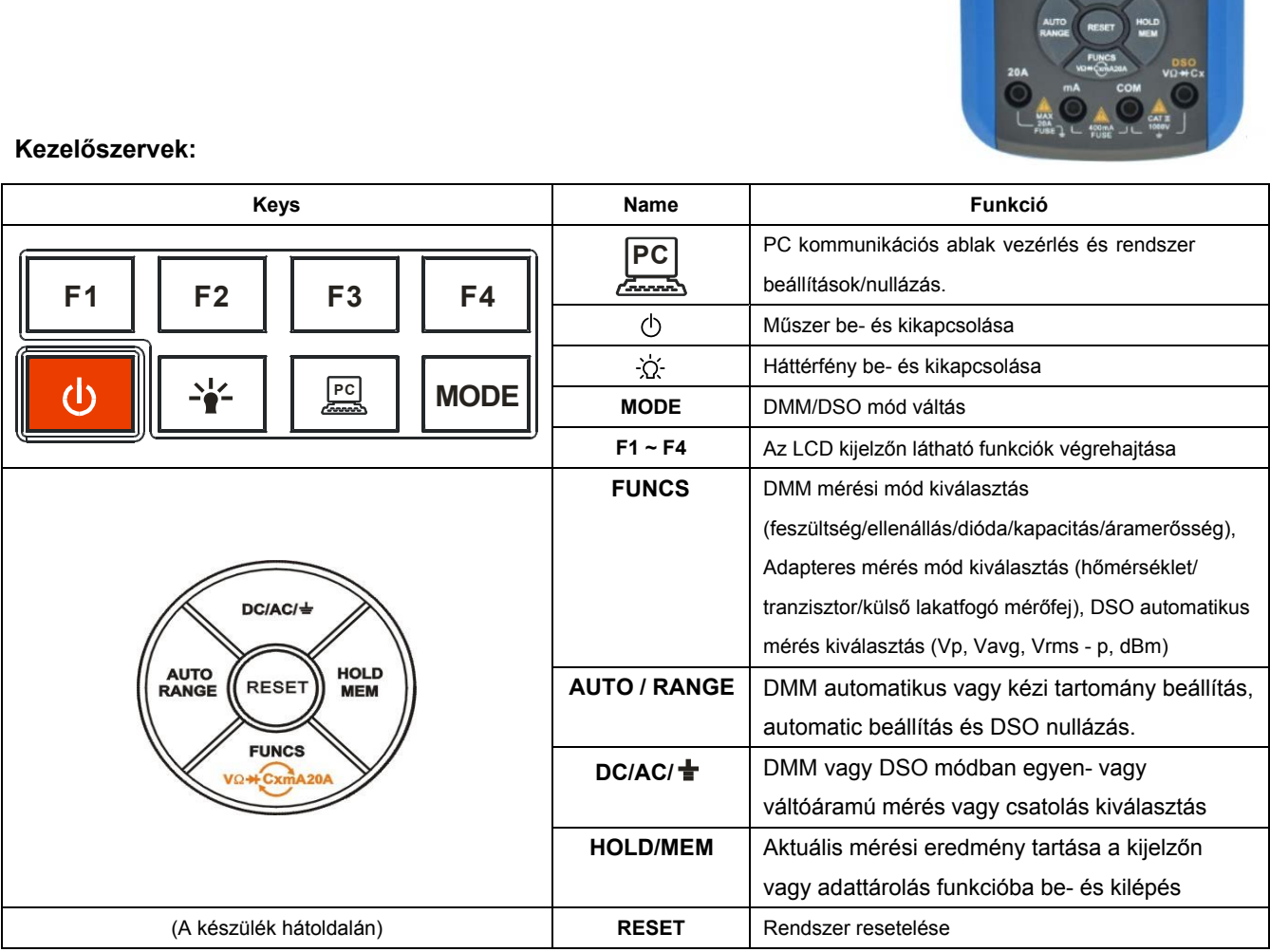

## **ALAP MŰVELETEK**

## **Be- és kikapcsolás**

A műszer be- és kikapcsolásához tartsa nyomva a " $($ }" gombot két másodpercig.

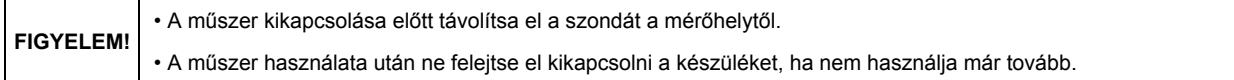

#### **Automatikus kikapcsolás**

A műszer 5~60 perc tétlenség után automatikusan kikapcsol. Az eltelt idő a funkció beállításokban módosítható. Váltóáramú mérés közben ez a funkció le van tiltva.

#### **Háttérfény be- és kikapcsolása**

A háttérfény használatakor jobban látható az LCD kijelző gyenge fényviszonyok kozött is. Összesen 3 fényerő küzül választhat. A háttérfény használata csökkenti az akkumulátor élettartamát.

- **1.** A háttérfény bekapcsolásához nyomja meg a " " gombot. A fényerősség növeléséhez tartsa nyomva a gombot, majd kb. fél másodpercenként egy szinttel nő a fényerősség. A megfelelő fényerőnél engedje el a gombot, ekkor a fényerősség megmarad.
- **2.** Egy bizonyos idő elteltével a háttérfény automatikusan kikapcsol. Ezt az időt a funkció beállításokban lehet módosítani.
- **3.** A háttérfény kézi kikapcsolásához nyomja meg a " -;;; " gombot újra.

## **Akkumulátor töltöttségi szint kijelzés**

Ha a műszerhez nincs hálózati adapter csatlakoztatva, akkor a műszer belső akkumulátorról működik, aminek a töltöttségét az LCD kijelző jobb felső sarkában látható ikon jelzi.

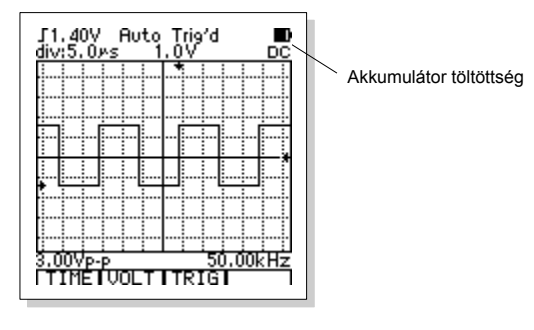

#### **Akkumulátor töltés**

A beépített Li-ion akkumulátor automatikusan elkezd töltődni, amint a hálózati adapter csatlakozik a műszerre. Ha a hálózati adapter akkor csatlakozik a műszerre, amikor az ki van kapcsolva, akkor a kijelzőn látható a töltés folyamata és az akku töltöttség szintje. Ha az akku töltöttség eléri a 100%-ot, a töltés befejeződik. A hálózati adapter kihúzásakor a műszer automatikusan kikapcsol. Az akku töltése közben csak a be/ki kapcsoló és a háttérfény gombok használhatóak. Ha a hálózati adapter akkor csatlakozik a műszerre, amikor az be van kapcsolva, akkor az adapter nem csak az akkukat tölti, hanem biztosítja a műszer tápellátását is.

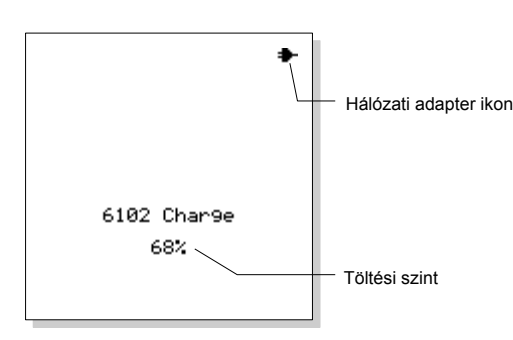

#### **Hálózati adapter használata**

A hálózati adapter fő funkciója az akkumulátor töltése, de közvetlenül is biztosíthatja a műszer tápellátását, ekkor a műszer nem fogyasztja az akkumulátort. Ha a hálózati adapter csatlakozik a műszerre, akkor a hálózati adapter ikon megjelenik a kijelzőn. Ha az akku töltése közben

kapcsolja be a műszert, akkor ezután nem csak az akkumulátor töltődik, hanem a hálózati adpater közvetlenül biztosítja a műszer tápellátását. Ha úgy kapcsolja ki a műszert, hogy a hálózati adapter csatlakozik a műszerhez, akkor folytatódik az akkumulátor töltése. Végérvényesen úgy kapcsolhatja ki a műszert, ha az adaptert eltávolítja a műszerből.

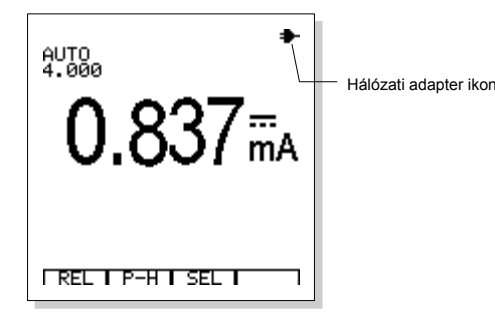

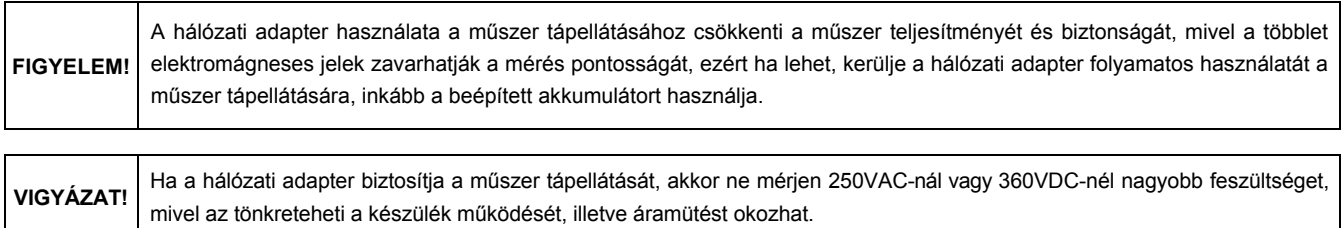

## **Műszer resetelése**

A billentyűzet vagy kijelző rendellenes működése esetén resetelje a műszert a készülék hátlapjába süllyesztett "**RESET**" gomb megnyomásakor, ekkor a műszer újraindul az alapértelmezett beállításokkal.

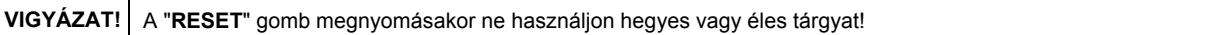

## **Multiméter (DMM) műveletek**

## **Multiméter (DMM) mód kiválasztása**

A "MODE" gomb megnyomásakor válassza ki a "DMM" módot.

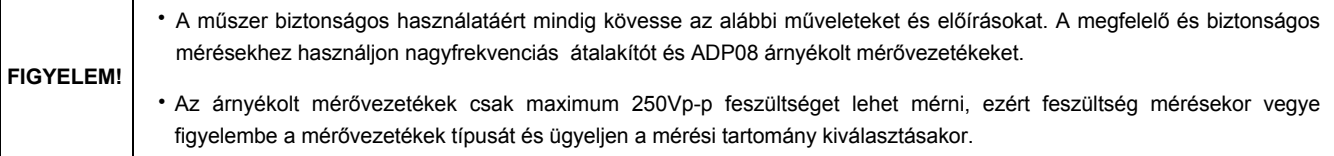

## **LCD kijelző DMM módban**

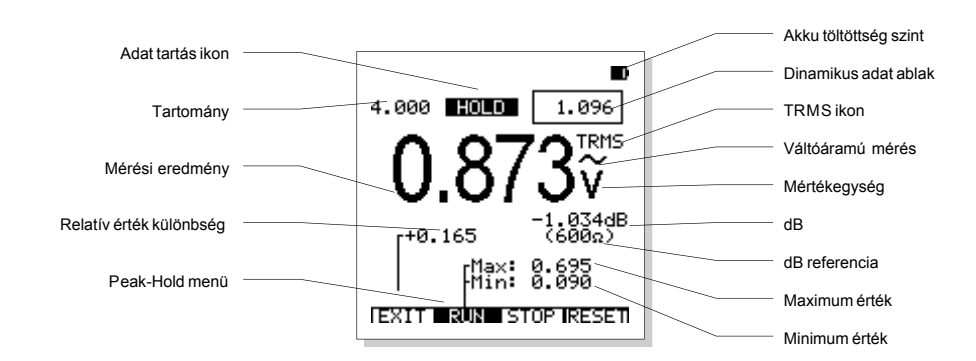

## **DMM mérési módok kiválasztása**

A "FUNCS" gomb megnyomásakor sorrendben válthat a mérési módok között: FESZÜLTSÉG (DC/AC) → ELLENÁLLÁS (ellenállás, dióda, folytonosság) → KAPACITÁS → mA ÁRAMERŐSSÉG (DC/AC) → A ÁRAMERŐSSÉG (DC/AC) → FESZÜLTSÉG (DC/AC) → ......

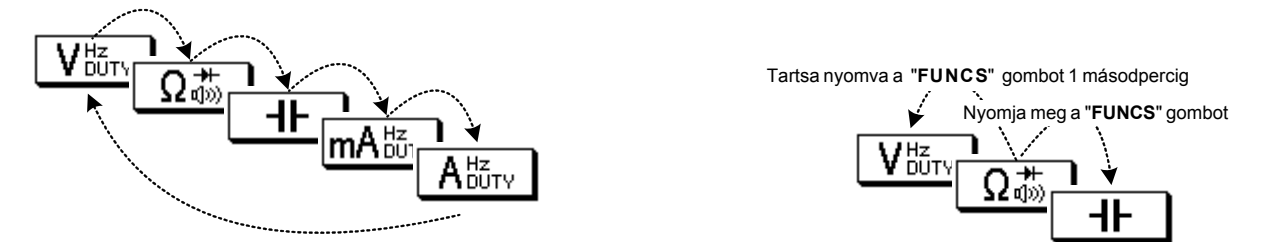

Minden alkalommal, amikor megnyomja a "**FUNCS**" gombot, sorrendben a következő funkció lesz kiválasztva. A sorrend megfordításához tartsa nyomva a gombot 1 másodpercig.

#### **Automatikus / kézi tartomány kiválasztás**

A műszer bekapcsolásakor alapértelmezett módban automatikusan beállítja a mérési tartományt. A legtöbb méréskor az automatikus tartomány beállítás pontosan és egyszerűen beállítja a megfelelő tartományt. A kézi mérési tartományt kiválasztásához:

- **1.** Nyomja meg az "**AUTO/RANGE**" gombot, ekkor az "**AUTO**" ikon eltűnik a kijelzőről és a műszer kézi tartomány beállítás módba kerül.
- **2.** Ezután az "**AUTO/RANGE**" gomb minden egyes megnyomásakor a következő mérési tartomány kerül kiválasztásra.
- **3.** Tartsa nyomva az "**AUTO/RANGE**" gombot két másodpercig, ekkor a műszer automatikus mérés tartomány beállítás módba kerül.

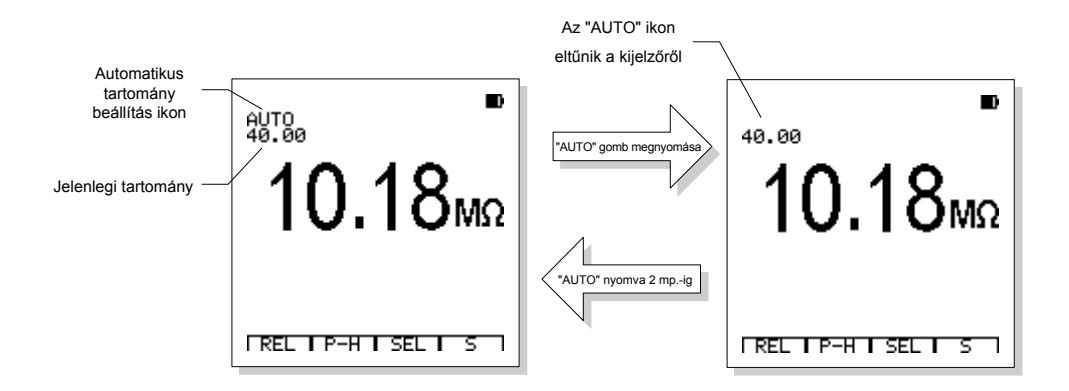

#### **Adat tartás**

A "**HOLD/MEM**" gomb megnyomásakor az aktuálisan kijelzett érték rögzül a kijelzőn, ekkor a "**HOLD**" ikon megjelenik a kijelzőn. Feloldáshoz nyomja meg a "**HOLD/MEM**" gombot újra.

- **1.** Adattartás módban tartsa nyomva a "**HOLD/MEM**" gombot két másodpercig, ekkor az adatot el lehet menteni a készülék memóriájában.
- **2.** Adattartás módban a dinamikus adat ablak megjelenik az LCD kijelző jobb felső részén.
- **3.** Az adattartás mód automatikusan átállítja a műszert kézi tartomány beállítás módba.
- **4.** A mérési mód vagy tartomány megváltozásakor az adattartás mód automatikusan kikapcsol.

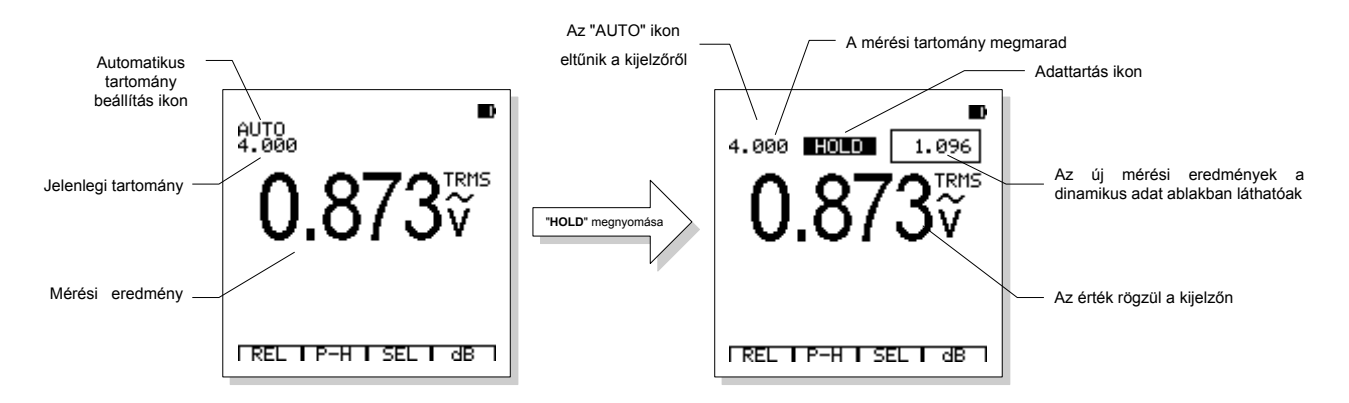

## **Egyen- (VDC) és váltófeszültség (VAC) mérése**

**VIGYÁZAT!** A műszer károsodásának elkerülése érdekében ne mérjen 700VAC vagy 1000VDC-nél nagyobb feszültséget 10 mp.-nél tovább.

**1.** Csatlakoztassa a fekete banándugót a negatív **COM** bemenetbe és a piros banándugót a pozitív **V** bemenetbe.

**2.** A "**FUNCS**" gomb megnyomásával válassza ki a V/Hz/DUTY funkciót.

- **3.** Az "**AC/DC**" gomb megnyomásakor választhat egyen- (VDC) vagy váltófeszültség (VAC) mérést (alapértelemzett mérési mód: DC).
- **4.** Csatlakoztassa a mérővezetékeket az áramkör két pontjára.
- **5.** Olvassa le a mért értéket az LCD kijelzőről. A kijelzőn pontosan látható a megfelelő tizedesjel, érték és mértékegységek.

Feszültség mérés menü:

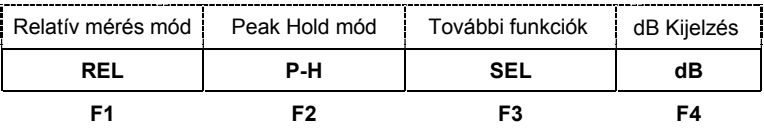

a. Nyomja meg az **F1 (REL)** gombot a relatív mérési módhoz.

- b. Nyomja meg az **F2 (P-H)** gombot a Peak Hold mód mérési módhoz.
- c. Nyomja meg az **F3 (SEL)** gombot a további funkciók kiválasztásához: Frekvencia és kitöltési tényező mérések.
- d. Váltóáramú módban nyomja meg az **F4 (dB)** gombot a dB érték kijelzéshez.

## **dB Kijelzés**

Váltófeszültség mérés közben nyomja meg az **F4 (dB)** gombot a feszültség dB érték és a hozzá tartozó referencia impedancia érték kijelzéséhez, ekkor a "dB" ikon megjelenik a képernyő jobb alsó sarkában. A referencia impedancia értékét a "**SETUP**" funckcióban állíthatja be.

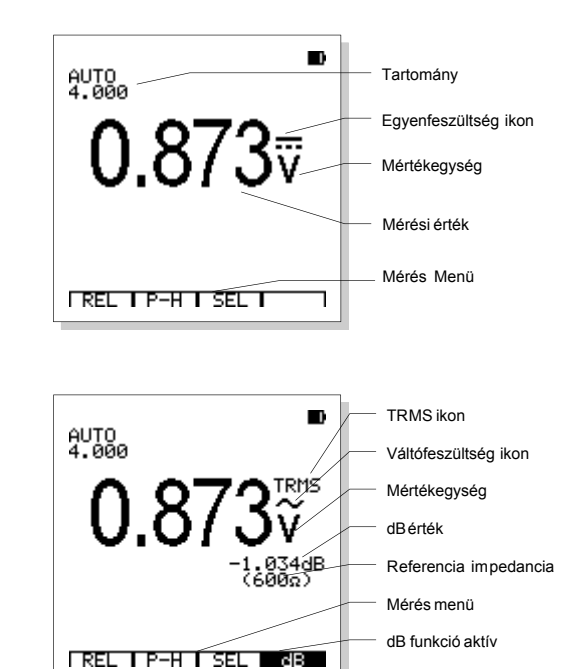

## **Egyen- (ADC) és váltóáram (AAC) mérése (400mA, 20A)**

**FIGYELEM!** Az elektromos áramütés elkerülése érdekében ne mérjen váltóáramot 250VAC feszültséget meghaladó áramkörben.

**VIGYÁZAT!** 20A-t meghaladó áramerősség mérésekor ne mérjen 30 másodpercnél tovább, mivel kárt okozhat a műszerben vagy a mérővezetékekben

**1.** Csatlakoztassa a fekete mérővezetéket a negatív **COM** bemenetbe és a piros mérővezetéket a pozitív **400mA** vagy **20A** bemenetbe.

- **2.** A "**FUNCS**" gomb megnyomásával válassza ki a mA/Hz/DUTY vagy A/Hz/DUTY funkciót.
- **3.** Az "**AC/DC**" gomb megnyomásakor választhat egyen- (ADC) vagy váltóáramú (AAC) mérést (alapértelemzett mérési mód: DC).
- **4.** Csatlakoztassa a mérővezetékeket sorosan az áramkör két pontjára. Olvassa le a mért értéket az LCD kijelzőről. A kijelzőn pontosan látható a megfelelő tizedesjel, érték és mértékegységek.

#### Áramerősség mérés menü:

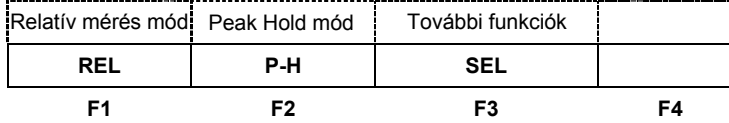

a. Nyomja meg az **F1 (REL)** gombot a relatív mérési módhoz.

b. Nyomja meg az **F2 (P-H)** gombot a Peak Hold mód mérési módhoz.

c. Nyomja meg az **F3 (SEL**) gombot a további funkciók kiválasztásához: Frekvencia és kitöltési tényező mérések.

#### **Frekvencia és kitöltési tényező mérése**

A frekvencia és kitöltési tényező értékeket váltófeszültség és váltóáram méréskor lehet a kijelzőn megnézni.

**1.** Csatlakoztassa a fekete mérővezetéket a negatív **COM** bemenetbe és a piros mérővezet a pozitív **V** vagy **400mA** vagy **20A** bemenetbe.

- **2.** A "**FUNCS**" gomb megnyomásával válassza ki a kívánt mérési funkciót (VAC vagy AAC).
- **3.** Nyomja meg az **F3 (SEL)** gombot a további funkciók kiválasztásához: Frekvencia és kitöltési tényező mérések.

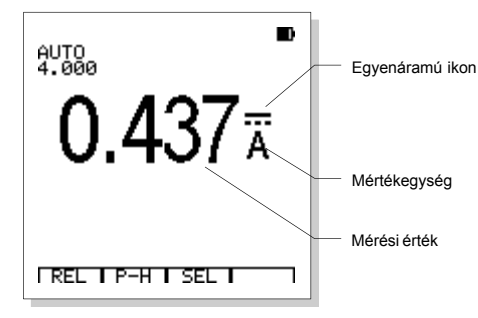

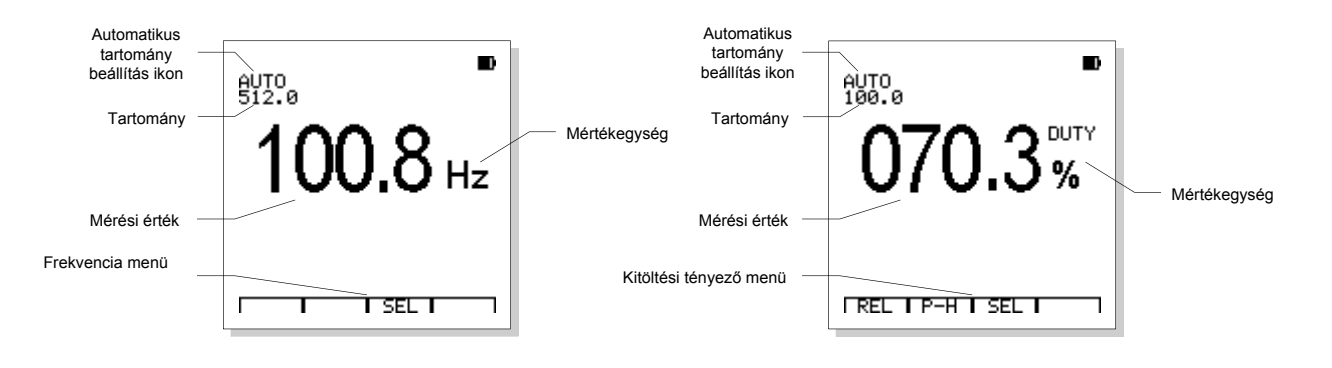

**FIGYELEM!** Frekvencia mérés közben a kézi tartomány beállítás, relatív mód és Peak-Hold mód nem elérhető.

## **Ellenállás és vezetőképesség**

Az elektromos áramütés elkerülése érdekében ellenállás mérés előtt kapcsolja ki az áramkör tápellátását, süsse ki a kondenzátorokat, távolítsa el az akkumulátorokat és távolítsa el a vezetékeket. **FIGYELEM!**

**1.** Csatlakoztassa a fekete mérővezetéket a negatív **COM** bemenetbe és a piros mérővezetéket a pozitív **Ω** bemenetbe.

- **2.** A "**FUNCS**" gomb megnyomásával válassza ki a kívánt mérési funkciót (Ω).
- **3.** Érintse a mérőszondákat az áramkör két pontjára.
- **4.** Olvassa le a mért értéket az LCD kijelzőről. A kijelzőn pontosan látható a megfelelő tizedesjel, érték és mértékegységek.

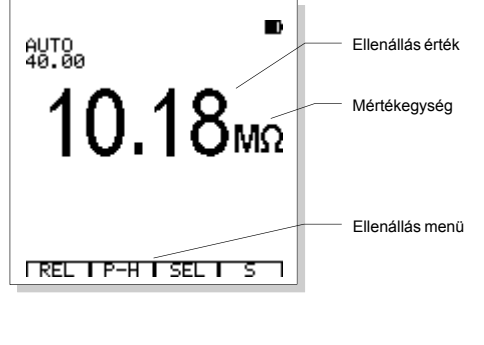

Ellenállás mérés menü:

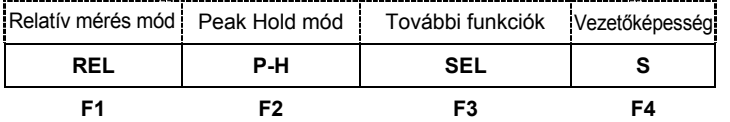

- a. Nyomja meg az **F1 (REL)** gombot a relatív mérési módhoz.
- b. Nyomja meg az **F2 (P-H)** gombot a Peak Hold mód mérési módhoz.
- c. Nyomja meg az **F3 (SEL)** gombot a további funkciók kiválasztásához: Folytonosság vizsgálat és dióda teszt.

d. Nyomja meg az **F4 (S)** gombot a vezetőképesség érték kijelzéséhez.

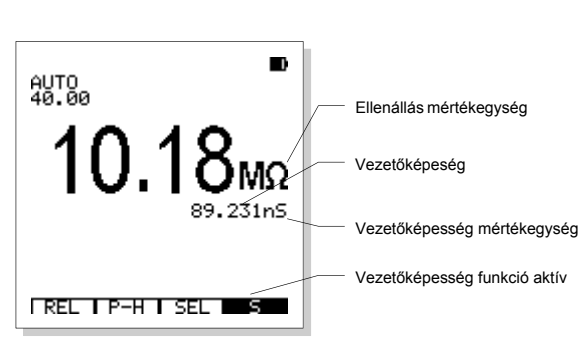

## **Folytonosság vizsgálat**

**FIGYELEM!** Az áramütés elkerülése érdekében soha ne vizsgáljon folytonosságot áramjárta vezetékben.

**1.** Csatlakoztassa a fekete banándugót a negatív **COM** bemenetbe és a piros banándugót a pozitív **Ω** bemenetbe.

**2.** A "**FUNCS**" gomb megnyomásával válassza ki a kívánt mérési funkciót ( $\lozenge$ ).

**3.** Nyomja meg az **F3 (SEL)** gombot a folytonosság vizsgálat kiválasztásához.

**4.** Érintse a mérőszondákat a vizsgálni kívánt áramkörre vagy vezetékre. Ha az ellenállás kevesebb, mint 30Ω, a hangjelző megszólal.

## **Dióda teszt**

Az áramütés elkerülése érdekében soha ne teszteljen diódát áramjárta vezetékben. **FIGYELEM!**

**1.** Csatlakoztassa a fekete banándugót a negatív **COM** bemenetbe és a piros banándugót a pozitív **Ω** bemenetbe.

- 2. A "**FUNCS**" gomb megnyomásával válassza ki a kívánt mérési funkciót (+).
- **3.** Nyomja meg az **F3 (SEL)** gombot a dióda teszt funkció kiválasztásához.
- **4.** Érintse a mérőszondákat a tesztelni kívánt diódára vagy félvezető kapcsolásra. Olvassa le a mért értéket az LCD kijelzőről.
- **5.** Cserélje fel a szondák polaritását. Olvassa le a mért értéket.
- **6.** A mérési eredmények az alábbi módon értékelhetőek:
	- Ha az egyik érték kb. 0,2~0,7V közötti feszültség érték és a másiknál a kijelzőn az "**OVER**" üzenet látható, akkor a dióda megfelelő.
	- Ha mindkét tesztnél a kijelzőn az "**OVER**" üzenet látható, akkor az eszköz nyitva van.
	- Ha mindkét érték nagyon kicsi vagy nulla, akkor az eszköz rövidre van zárva.

#### **Kapacitás mérése**

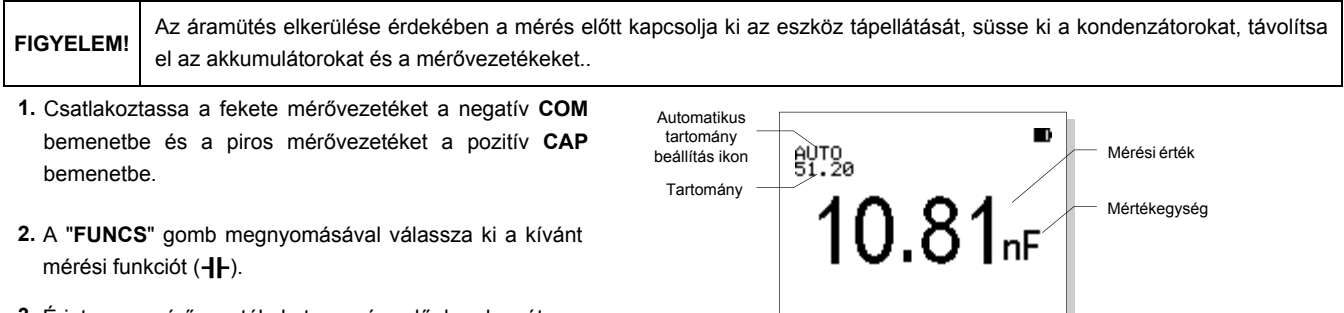

**3.** Érintse a mérővezetékeket a mérendő kondenzátorra. Olvassa le a mért értéket az LCD kijelzőről.

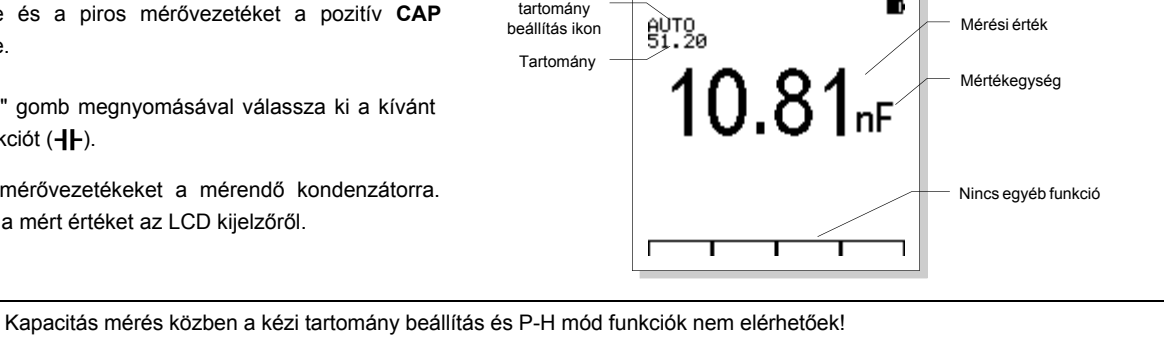

**Relatív mérés mód**

**FIGYELEM!**

Relatív mérés módban (a legtöbb mérésnél elérhető) a kijelzőn megjelenő érték a tényleges mért érték és a tárolt érték különbsége.

- **1.** Az **F1 (REL)** gomb megnyomásakor az aktuális érték tárolódik a műszer memóriájában, mint referencia érték és a műszer relatív mérés módba kerül.
- **2.** A "**REL**" ikon fekete alapon lesz látható a kijelzőn, ami jelzi, hogy a műszer relatív mérés módban van. A referencia érték kis méretben látható a kijelző alsó részén.
- **3.** A megjelenő érték a tényleges mért érték és a tárolt érték különbsége.
- **4.** Nyomja meg az **F1 (REL)** gombot, hogy kilépjen a relatív mérés módból.
- **5.** A relatív mérés mód bekapcsolásakor a műszer automatikusan átvált kézi tartomány beállítás módba.
- **6.** Mérés mód vagy tartomány módosításakor a relatív mérés mód automatikusan kikapcsol.

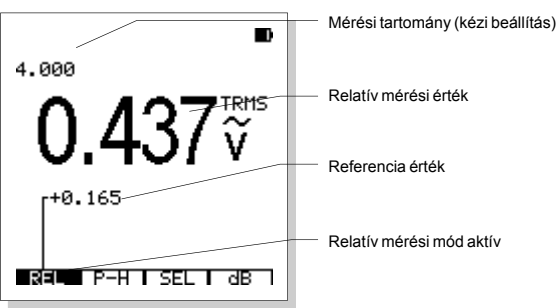

## **Peak Hold (P-H) mód**

A Peak Hold funkció (a legtöbb mérésnél elérhető) bekapcsolásakor a kijelzőn megjelenik a mérés maximuma és minimuma, ami kb. fél másodpercenként frissül.

Nyomja meg az **F2 (P-H)** gombot a funkció bekapcsolásához. A "**RUN**" ikon fekete alapon lesz látható a kijelzőn, ami jelzi, hogy a műszer P-H mérés módban van. A maximum és minimum érték a kijelző alsó részén látható.

Peak Hold mód menü:

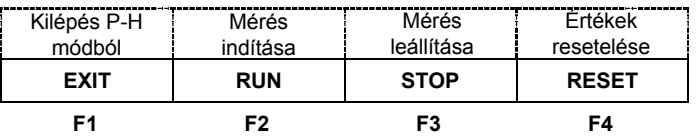

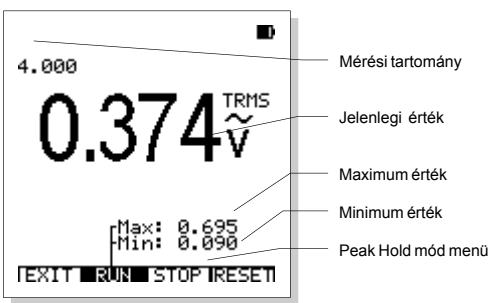

- a. Nyomja meg az **F1 (EXIT)** gombot, hogy kilépjen a Peak Hold módból.
- b. Nyomja meg az **F2 (RUN)** gombot a Peak Hold mérés elindításához.
- c. Nyomja meg az **F3 (STOP)** gombot a MIN/MAX értékek tartásához.

d. Nyomja meg az **F4 (RESET)** gombot a MIN/MAX értékek nullázásához és a mérés újraindításához.

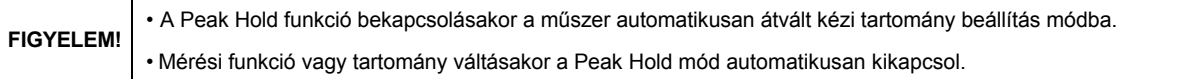

#### **PC csatlakozás DMM módban**

A számítógépre csatlakozás után (USB kábellel) a műszerről fel lehet tölteni az adatokat a számítógépre.

- 1. Nyomja meg a "**COM/SETUP**" gombot a kommunikáció elkezdéséhez, ekkor az " ... " ikon megjelenik az LCD kijelző alsó részén. A befejezéshez nyomja meg a gombot újra és az ikon eltűnik a kijelzőről.
- 2. A kommunikáció elkezdése után a mért értékek hasonlóan láthatóak a számítógép kijelzőjén is (PC310A program futtatásával), ahol az adatokat tárolhatja, elmentheti vagy akár ki is nyomtathatja.
- 3. A kommunikáció során a PC310A programban az adatok mindig frissülnek, akkor is, ha a műszer adattartás módban van. A relatív mérés mód ugyanúgy megjelenik a programban, de a további funkciók (pl.: Peak-Hold mód, vezetőképesség, dB értékek) nem jellennek meg.

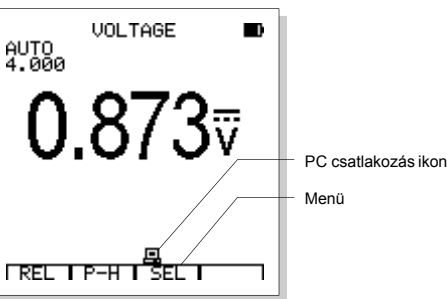

**MEGJEGYZÉS** A kommunikációnak nincs időkorlátja, azonban az RS232/USB kábel is a hálózati tápcsatlakozó bemenetet használja, így közben az akku nem tölthető, ezért a kommunikáció időtartama csak az akku töltöttségétől függ.

#### **Mérési adatok mentése és előhívása**

A műszer egyszerre 100 db adatot képes tárolni DMM módban.

- **1.** Tartsa nyomva a **HOLD/MEN** gombot két másodpercig az adatbázisba lépéshez.
- **2.** A jelenlegi adat elmentéséhez nyomja meg a **HOLD/MEN** gombot, ekkor az érték rögzül a kijelzőn, majd lépjen be az adatbázisba (lásd az 1. pontot).
- **3.** A kijelzőn megjelenik az első 10 adatmemória (első oldal) a 0~9 memóriahelyeken.
- **4.** Ha a kiválasztott memóriahelyen van adat mentve, akkor utána megjelenik a tárolt érték és a mértékegység.

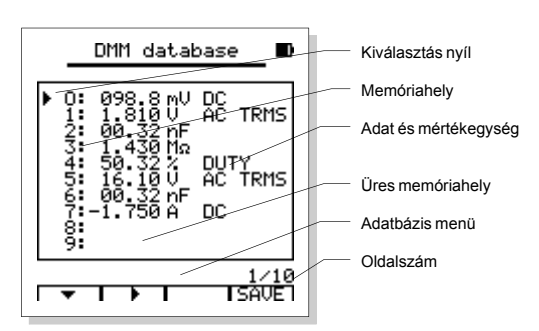

#### Adatbázis funkció menü:

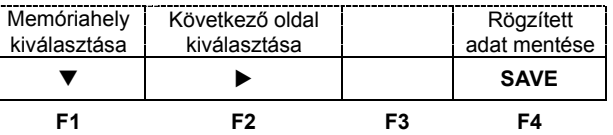

- a. Nyomja meg az F1 ( $\Pi$ ) gombot az adott oldalon található memóriahely kiválasztásához. Minden egyes megnyomásakor a kiválasztó nyíl eggyel lejjebb ugrik. Tartsa nyomva a gombot fél másodpercig, ekkor az F1 gomb felfelé mutató nyílra változik (A), majd a gomb megnyomásakor az előző memóriahelyre ugrik a nyíl.
- b. Nyomja meg az F2 ( $\blacktriangleright$ ) gombot a következő oldal kiválasztásához. Minden egyes megnyomásakor a következő oldalra ugrik az ablak. Tartsa nyomva a gombot fél másodpercig, ekkor az **F2** gomb balra mutató nyílra változik (), majd a gomb megnyomásakor az előző oldalra ugrik az ablak.

c. Nyomja meg az **F4** (**SAVE**) gombot a tárolt adat elmentéséhez a kiválasztott memóriahelyen.

Az adatot, mentése előtt, először mindenképpen rögzíteni kell a kijelzőn a "**HOLD**" gomb megnyomásával, különben az **F4 (SAVE)** gomb nem jelenik meg a menüben. **MEGJEGYZÉS**

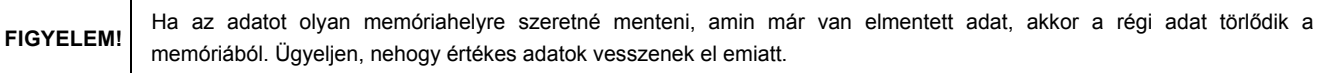

**5.** Nyomja meg a **HOLD/MEN** gombot újra, hogy kilépjen az adatbázis funkcióból.

#### **Adatok elmentése számítógépre DMM módban**

Kösse össze a műszert és a számítógépet a mellékelt kábel segítségével, ezután a műszeren tárolt összes adatot feltöltheti a számítógépre.

- 1. Nyissa meg az adatbázist, majd nyomja meg a **COM/SETUP** gombot a kommunikáció elkezdéséhez és az adatok feltöltéséhez.
- 2. Az adatfeltöltés közben a kijelzőn megjelenik a "<u>鳳</u>" ikon és a haladás sebessége százalákban kifejezve. A teljes adatfeltötlés kb. 10 másodpercet vesz igénybe.
- 3. Amint a folyamata elérte a 100%-ot, akkor az "**曰**" ikon eltűnik az LCD kijelzőről.

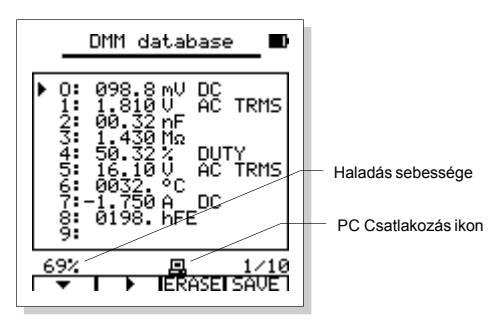

A számítógépen bármikor letörölheti a korábban feltöltött adatokat (PC61 ablak), ami nem befolyásolja a műszern lévő adatokat. **MEGJEGYZÉS**

## **OSZCILLOSZKÓP (DSO) MŰVELETEK**

#### **Oszcilloszkóp (DSO) mód kiválasztása**

A "**MODE**" gomb megnyomásakor válassza ki a "DSO" módot.

A mérővezetékek és mérőszondák nincsenek árnyékolva, amik zavarhatják a jeleket. A minél pontosabb méréshez használjon árnyékolt mérővezetékeket. **MEGJEGYZÉS**

## **LCD kijelző DSO módban**

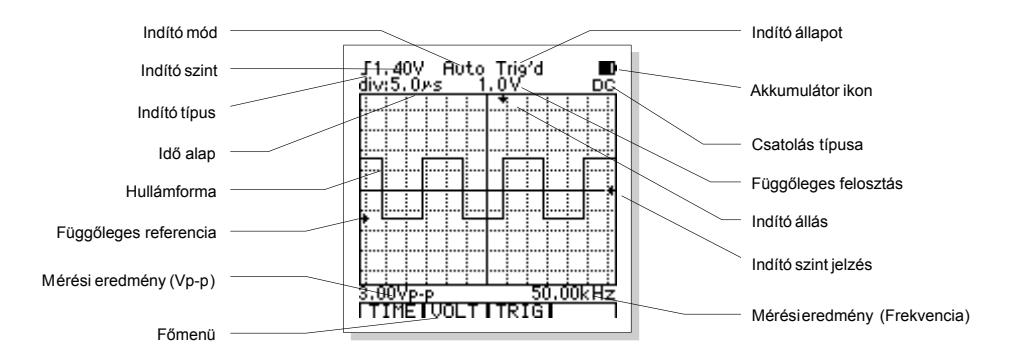

## **Funkció gombok és főmenü**

A funkciógombok közvetlenül az LCD kijelző alatt találhatóak, amik a kijelző alján található menü funkciókat működtetik. Néhány funkció további alfunkció lehetőségeket nyit meg egy új ablakban. A menüfunkció és alfunkció műveletek leírása a megfelelő művelet bekezdésében látható.

Főmenü alapműveletek:

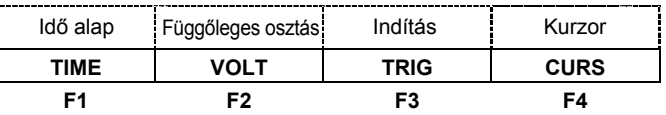

**1.** Nyomja meg az **F1 (TIME)** gombot, hogy belépjen az időalap almenübe, ahol állítsa be az időalapot és a hullámforma vízszintes állását.

**2.** Nyomja meg az **F2 (VOLT)** gombot, hogy belépjen a függőleges felosztás almenübe, ahol állítsa be a függőleges felosztást és a hullámforma függőleges állását.

**3.** Nyomja meg az **F3 (TRIG)** gombot, hogy belépjen az indítás vezérlés almenübe, ahol állítsa be az indító szintet, típust és módot.

**4.** Nyomja meg az **F4 (CURS)** gombot, hogy belépjen a kurzor leolvasás almenübe. Ez a funkció csak akkor használható, ha a hullámforma rögzül a kijelzőn (a "**HOLD**" gomb megnyomásakor) vagy egyszerű méréskor.

## **Bemeneti csatolás beállítása**

A bemeneti csatolás meghatározza, hogy a jel melyik melyik része halad tovább az oszcilloszkópba. A csatolás típusa lehet DC, AC vagy GND (Föld).

- **DC Csatolás** Ebben a módban az AC és DC jel komponens is továbbhalad az áramkörbe.
- **AC Csatolás** Ebben a módban a jel DC komponense nem halad tovább, csak a jel dinamikus AC komponense.

**GND Csatolás** GND csatoláskor (┴) a kijelzőn egy nulla feszültségű hullámforma jelenik meg. GND csatolás használatakor a bemenő

jel nem halad tovább belső áramkörökre, hanem egy nulla feszültségű referencia szintre csatlakozik.

#### **Idő alap vezérlés**

A főmenüben nyomja meg az **F1** (**TIME**) gombot, hogy belépjen az idő alap beállítás almenübe.

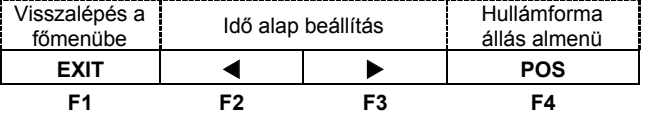

**1.** Nyomja meg az **F1** (**EXIT**) gombot, hogy visszalépjen a főmenübe.

**2.** Nyomja meg az **F2** (◀) vagy **F3** (▶) gombot a vízszintes felosztás (t/div) beállításához.

**3.** Nyomja meg az **F4** (**POS**) gombot, hogy belépjen a vízszintes állás beállítás almenübe.

**FIGYELEM! Ismeretlen frekvenciájú hullám mérésekor a legkisebb időalap beállítás használja kezdetben, majd fokozatosan növelje a megfelelő kijelzés eléréséhez. Ellenkező esetben a kijelzett hullámforma képe torz lehet az élsimítás funkció következtében.**

**MEGJEGYZÉS** Az élsimítás megakadályozása érdekében állítson a vízszintes felosztáson vagy váltson kézzel a méréstartományon.

## **Vízszintes állás beállítás**

Az idő alap vezérlés almenüben nyomja meg az **F4** (**POS**) gombot, hogy belépjen a vízszintes állás almenübe.

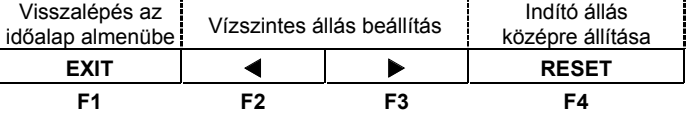

**1.** Nyomja meg az **F1** (**EXIT**) gombot, hogy visszalépjen az időalap almenübe.

**2.** Nyomja meg az **F2** (◀) vagy **F3** (▶) gombot a hullámforma vízszintes mozgatásához.

**3.** Nyomja meg az **F4** (**RESET**) gombot az indító állás képernyő középére igazításához.

## **Függőleges felosztás beállítás**

A főmenüben nyomja meg az **F2** (**VOLT**) gombot, hogy belépjen a függőleges felosztás beállítás almenübe.

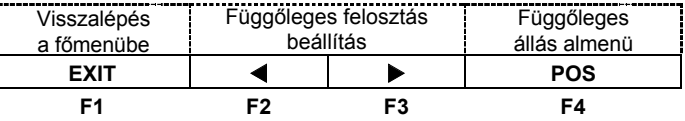

**1.** Nyomja meg az **F1** (**EXIT**) gombot, hogy visszalépjen a főmenübe.

**2.** Nyomja meg az **F2** (◀) vagy **F3** (▶) gombot a függőleges felosztás beállításához (V/div).

**3.** Nyomja meg az **F4** (**POS**) gombot, hogy belépjen a függőleges állás almenübe.

A műszer belső áramkör stabilitásának megőrzéséhez az **F2** vagy **F3** gomb megnyomása után a feladat végrehajtását egy kis késéssel hajtja végre. **FIGYELEM!**

## **Függőleges állás beállítás**

A függőleges felosztás almenüben nyomja meg az **F4** (**POS**) gombot, hogy belépjen a függőleges állás almenübe.

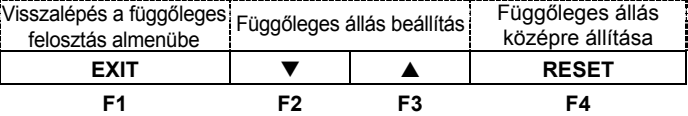

- **1.** Nyomja meg az **F1** (**EXIT**) gombot, hogy visszalépjen a függőleges felosztás almenübe.
- **2.** Nyomja meg az **F2** (▼) vagy **F3** (▲) gombot a hullámforma függőleges mozgatásához.
- **3.** Nyomja meg az **F4** (**RESET**) gombot a hullámforma képernyő középére igazításához.

#### **Indító vezérlés**

A főmenüben nyomja meg az **F3** gombot az indító szint, típus és mód beállításához.

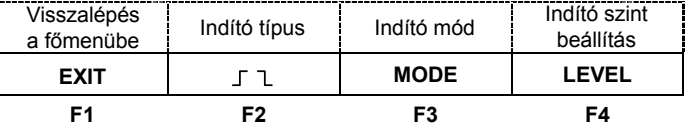

**1.** Nyomja meg az **F1** (**EXIT**) gombot, hogy visszalépjen a főmenübe.

2. Nyomja meg az F2 (  $\Box$  ) gombot az emelkedő " $\Box$ " vagy csökkenő " $\Box$ " él kiválasztásához.

**3.** Nyomja meg az **F3** (**MODE**) gombot az indító mód kiválasztásához.

**4.** Nyomja meg az **F4** (**LEVEL**) gombot, hogy belépjen az indító szint beállítás almenübe.

## **Indító szint beállítás**

Az indító vezérlés almenüben nyomja meg az **F4** (**LEVEL**) gombot, hogy belépjen az indító szint beállítás almenübe.

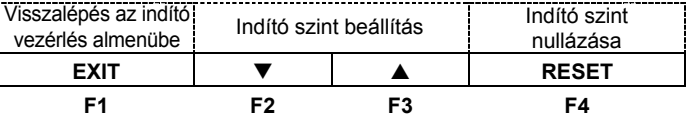

**1.** Nyomja meg az **F1** (**EXIT**) gombot, hogy visszalépjen az indító vezérlés almenübe.

**2.** Nyomja meg az **F2** (▼) vagy **F3** (▲) gombot az indító szint beállításához.

**3.** Nyomja meg az **F4 (RESET)** gombot az indító szint nullázásához.

#### **Indító módok**

**Auto ("Automatikus"):** Ebben a módban a műszer akkor is megjeleníti a hullámformát, ha a jel nem éri el az indító szintet. A műszer egy bizonyos ideig vár, hogy a jel elérje az indító szintet, de ha ez nem történik meg, akkor kényszeríti az indulást. Kényszer indításkor a műszer nem képes szinkronizálni a hullámformát, ami így torzult görbét eredményez. Ha a jel elérte az indító szintet, akkor a kijelzőn stabil hullámforma jelenik meg. Ezt a módot érdemes alacsony frekvenciájú vagy amplitúdójú szabálytalan jeleknél alkalmazni, mint pl.: DC táp kimeneti jeleknél.

**Normal ("Normál"):** Ebben a módban a műszer csak akkor jeleníti meg a hullámformát, ha a jel elérte az indító szintet. Ha a jel nem éri el az indító szintet, akkor a műszer nem jelzi ki az új jelgörbét, hanem a régi hullámforma marad a kijelzőn.

**Single ("Egyszeri"):** Ebben a módban a műszer akkor jeleníti meg a hullámformát, ha megnyomja a "**HOLD/MEM**" gombot és a jel elérte az indító szintet. Az új hullámforma automatikusan rögzül a kijelzőn és új jelgörbe csak a gomb megnyomása után jelenik meg a kijelzőn.

## **Indító állapot jelzések**

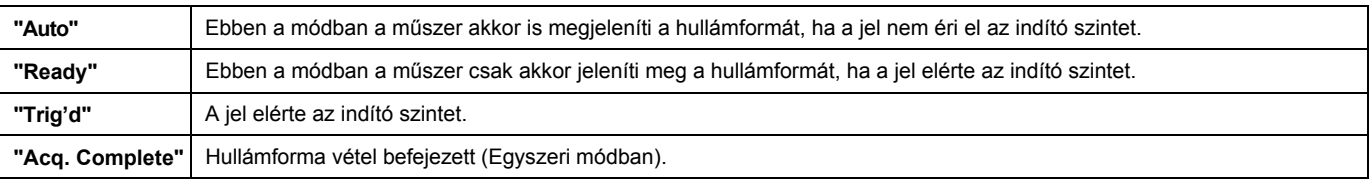

## **Hullámforma vétel egyszeri módban**

**1.** Állítsa be a függőleges (V/div) és vízszintes (s/div) felosztást a jel várható értékeinek megfelelően.

**2.** Válassza ki a kívánt indító szintet, típust és módot.

**3.** Ha a kijelző felső részén nem jelenik meg a "**Ready**" üzenet, akkor nyomja meg a "**HOLD/MEM**" gombot a hullámforma vétel elkezdéséhez. Amint a jel elérte az indító szintet, a hullámforma vétel elindul és a jelgörbe megjelenik a kijelzőn.

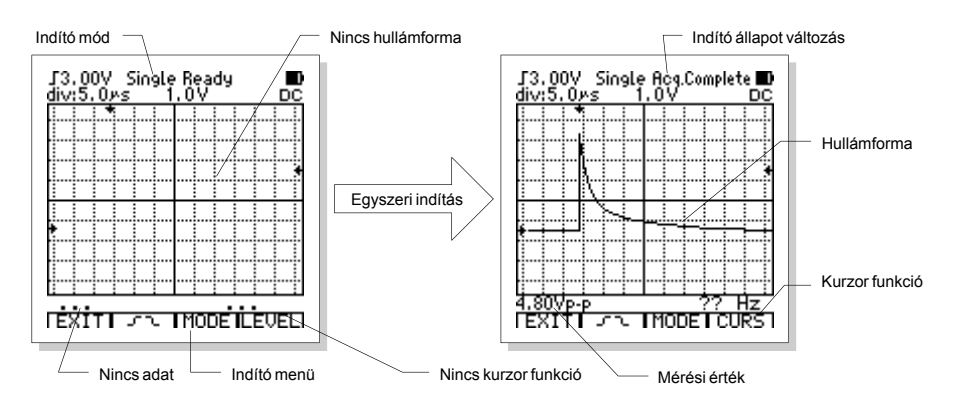

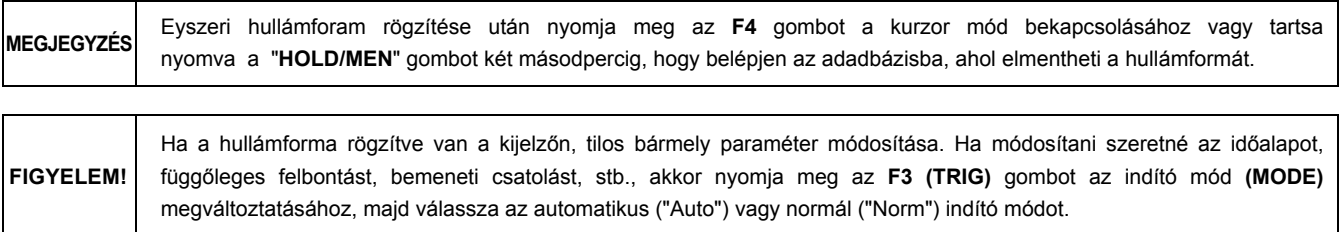

## **Kurzor funkció**

A kurzor funkcióval megmérheti a feszültség (ΔV)- vagy időkülönbséget (Δt) a képernyő két kurzorvonala között. Feszültségkülönbség (ΔV) mérésekor a kijelzőn két vízszintes kurzorvonal lesz látható és időkülönbség (Δt) mérésekor a kijelzőn két függőleges kurzorvonal lesz látható. Az amplitúdó vagy időkülönbség értéke a kijelző bal alsó részén jelenik meg.

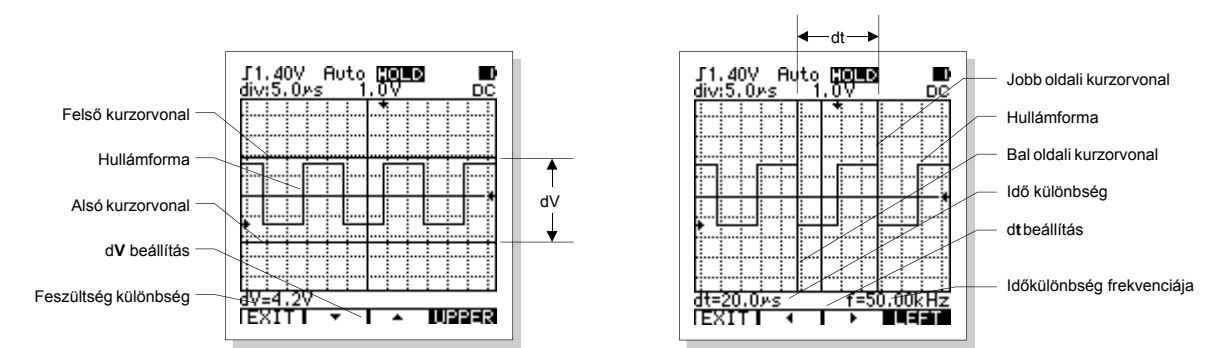

A kurzor funkció csak akkor hatékony, ha a hullámforma rögzítve van (a HOLD funkcióval vagy egyszeri méréskor). A hullámforma rögzítése után nyomja meg az **F4** gombot, hogy belépjen a kurzor funkció almenübe.

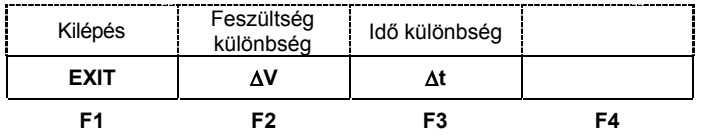

**1.** Nyomja meg az **F1** (**EXIT**) gombot, hogy kilépjen a kurzor funkció almenüből.

**2.** Nomja meg az **F2** (**V**) gombot, hogy belépjen a feszültség különbség (**V**) almenübe, ahol beállítható az alsó és felső kurzor közti különbség.

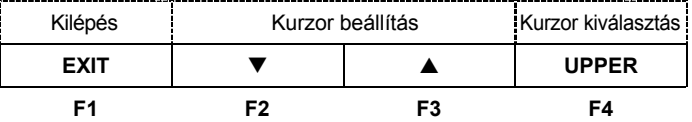

a. Nyomja meg az F1 (EXIT) gombot, hogy kilépjen a feszülönbség (AV) almenüből.

b. Nyomja meg az **F2** (▼) vagy **F3** (▲) gombot a kurzor fel/le mozgatásához.

c. Nyomja meg az **F4** gombot a felső vagy alsó kurzor kiválasztásához.

**3.** Nyomja meg az **F3** (**t**) gombot, hogy belépjen az időkülönbség (**t)** almenübe, ahol beállítható a bal- és jobboldali kurzor közti különbség.

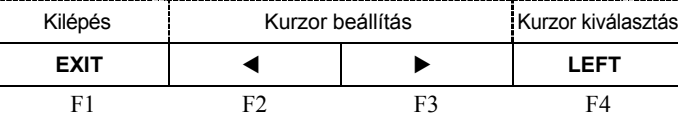

a. Nyomja meg az **F1** (**EXIT**) gombot, hogy kilépjen az időkülönbség (**t)** almenüből.

- b. Nyomja meg az F2 (<) vagy F3 ( $\blacktriangleright$ ) gombot a kurzor balra vagy jobbra mozgatásához.
- c. Nyomja meg az **F4** gombot a bal- vagy jobboldali kurzor kiválasztásához.

## **Automatikus mérés**

Az oszcilloszkóp képes a hullámforma amplitúdóját és frekvenciáját automatikusan kiszámolni. Mivel ezek a mérések a hullámforma össezs bejövő adatát felhasználják, ezért az így kapott érték pontosabb lehet, mint a látszólagos becsült érték vagy a kurzor méréssel megállapított érték. Az így kapott érték a hullámforma alatt láthatóak a kijelzőn. Az amplitúdó mérés módja lehet csúcstól csúcsig ("peak-to-peak"), átlagos érték, RMS érték vagy dBm érték. A "**FUNCS**" gomb megnyomásával válassza ki a kívánt mérési módot. A mérési érték periodikusan változik, ha a műszer folyamatosan kapja az új adatokat.

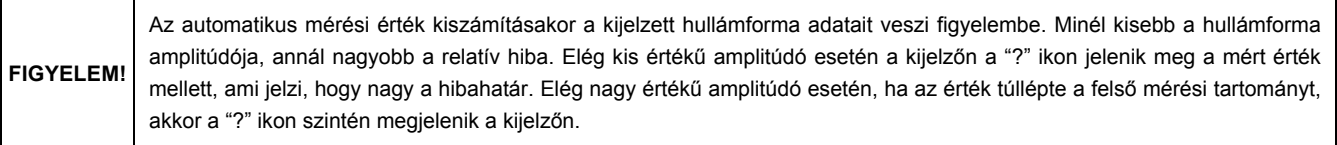

## **"AUTOSET" funkció**

Az "AUTOSET" funkció segítségével stabil hullámforma jelenik meg a kijelzőn, mivel automatikusan beállítja a vízszintes és függőleges kurzort, az indító szintet és indító módot. A funkció használatakor gyorsan megtekinthető a jel hullámformája és látható a mért frekvencia, periódus és amplitúdó értéke. A funkció beállításához kövesse az alábbi lépéseket:

- **1.** Csatlakoztassa a szondát a jelhez.
- **2.** Nyomja meg az "**AUTO/RANGE**" gombot.

Az oszcilloszkóp automatikusan beállítja a vízszintes és függőleges kurzort és az indító szintet. Az optimális vagy kívánt kijelzéshez állítsa be ezeket az értékeket manuálisan. Ha a műszer nem találja a megfelelő paramétereket, akkor az LCD kijelzőn az "**AUTO SET fail**" üzenet jelenik meg, az "AUTOSET" funkció kikapcsol és a korábbi paraméterek megmaradnak.

Az "AUTOSET" funkció a cikclikus jelek stabil megjelenítésekor hatéklny. Az élsimítás funkció miatt lehetséges, hogy az oszcilloszkóp nem megfelelő időalapot választ, ha a frekvencia értéke megközelíti a műszer határértékét. **MEGJEGYZÉS**

## **Hullámforma rögzítés**

Az adatok gyűjtése közben a hullámforma kijelzés folyamatosan változik. A adatgyűjtés leállásakor a hullámforma rögzül a kijelzőn. A hullámforma rögzítésekor mentheti a jelgörbét a műszer memóriájában vagy közelebbről megtekintheti a hullámformát. A hullámforma rögzítéséhez nyomja meg a "**HOLD/MEM**" gombot.

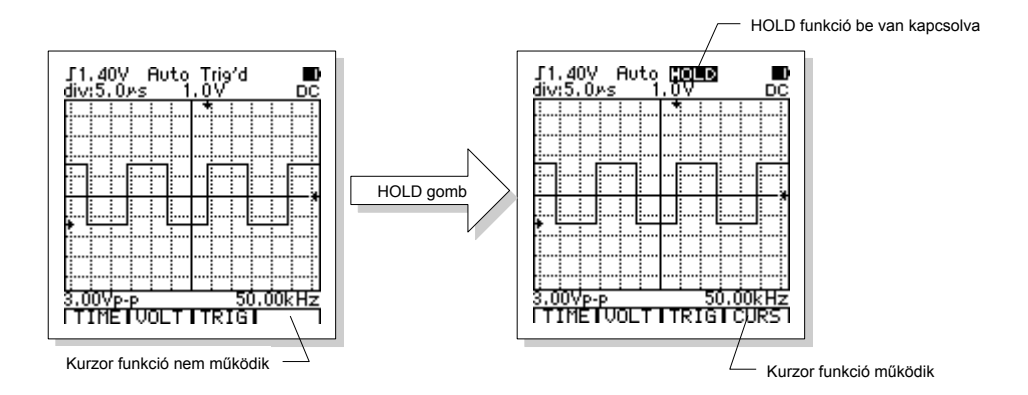

A "**HOLD/MEM**" gomb megnyomásakor indíthatja vagy leállíthatja a hullámgörbe adatok gyűjtését. A hullámforma adatgyűjtés leállásakor a kijelzőn rögzül a jelgörbe. Ha az időalap beállítása 50ms/div vagy gyorsabb, akkor a "**HOLD/MEN**" gomb megnyomása után a legutóbbi hullámforma azonnal rögzül a kijelzőn, míg ha az időalap 0,1s/div vagy lassabb, akkor gördülő módban a korábbi adatok a kijelző bal oldalára kerülnek automatikusan, így a hullámforma folytonossága megmarad.

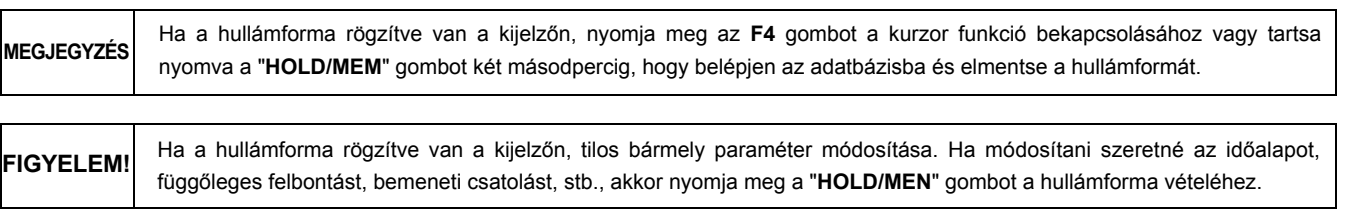

#### **PC csatlakozás DSO módban**

A számítógépre csatlakozás után (USB kábellel) a műszerről fel lehet tölteni az adatokat a számítógépre.

1. Nyomja meg a "**COM/SETUP**" gombot a kommunikáció elkezdéséhez, ekkor az "**!!!**" ikon megjelenik az LCD kijelző alsó részén. A befejezéshez nyomja meg a gombot újra és az ikon eltűnik a kijelzőről.

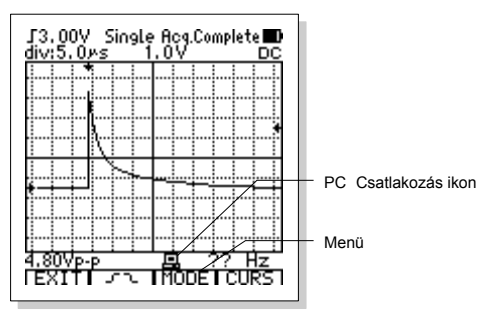

- 2. A kommunikáció elkezdése után a műszren kijelzett hullámforma látható a számítógép kijelzőjén is (PC61 ablakban) egy kis idő eltéréssel, ahol a hullámformát tárolhatja, elmentheti vagy akár ki is nyomtathatja.
- 3. Mivel a hullámforma feltöltése néhány másodpercet igénybe vesz, ezért a műszer és a számítógép (PC61) frissítési sebessége is limitált. A szokásosnál alacsonyabb frissítési sebesség miatt a műszer gombjaival történő műveletek nehézkessé válhatnak. Az ideális beállítási műveletekhez először nyomja meg a "**COM/SETUP**" gombot a PC csatlakozás befejezéséhez.
- 4. A hullámforma rögzítésekor az adatok feltöltése megáll, ekkor a "**COM/SETUP**" gomb megnyomásakor elindul az adatok feltöltése. Nyomja meg a "**COM/SETUP**" gombot újra, ekkor az adatok feltöltése újra elindul.

Adatfeltöltés közben mivel az adatok leolvasása több időt igényel, ezért a számítógépen lévő program (PC61) frissítési sebessége is lelassul. **MEGJEGYZÉS**

## **Hullámforma tárolása és előhívása**

Az adatbázis módban egyszerre 100 db hullámformát képes tárolni a műszer memóriája.

- **1.** Tartsa nyomva a "**HOLD/MEM**" gombot két másodpercig, hogy belépjen az adatbázis funkcióba.
- **2.** Nyomja meg a "**HOLD/MEN**" gombot a hullámforma rögzítéséhez, majd tartsa nyomva a "**HOLD/MEN**" gombot két másodpercig, hogy belépjen az adatbázisba.
- **3.** A kijelzőn megjelenik az első 10 adatmemória (első oldal) a 0~9 memóriahelyeken, ahol a görbe jelzi a tárolt hullámformát.

**4.** Ha a kiválasztott memóriahelyen van hullámforma elmentve, akkor a kijelzőn megjelenik a hullámgörbe és a hozzá tartozó értékek. Ha nincs a kiválasztott memóriahelyen hullámforma elmentve, akkor az ablakban nem jelenik meg hullámforma.

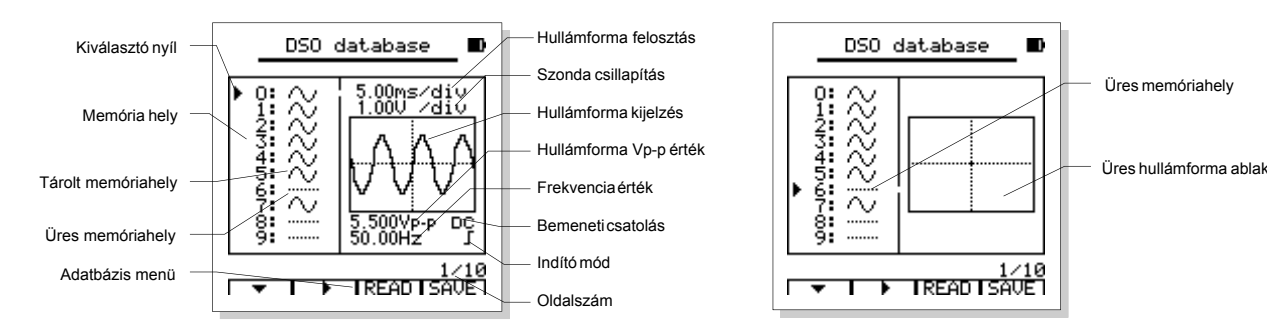

#### **5.** A kilépéshez nyomja meg az "**HOLD/MEM**" gombot.

#### Adatbázis menü:

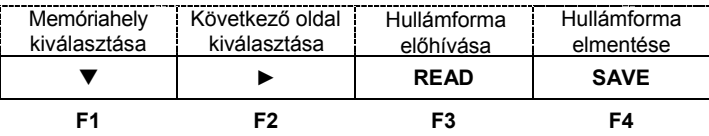

- a. Nyomja meg az F1 (V) gombot az adott oldalon található memóriahely kiválasztásához. Minden egyes megnyomásakor a kiválasztó nyíl eggyel lejjebb ugrik. Tartsa nyomva a gombot fél másodpercig, ekkor az F1 gomb felfelé mutató nyílra változik "A", majd a gomb megnyomásakor az előző memóriahelyre ugrik a nyíl.
- b. Nyomja meg az F2 ( $\blacktriangleright$ ) gombot a következő oldal kiválasztásához. Minden egyes megnyomásakor a következő oldalra ugrik az ablak. Tartsa nyomva a gombot fél másodpercig, ekkor az **F2** gomb balra mutató nyílra változik "", majd a gomb megnyomásakor az előző oldalra ugrik az ablak.

c. Nyomja meg az **F4** (**SAVE**) gombot a hullámforma elmentéséhez.

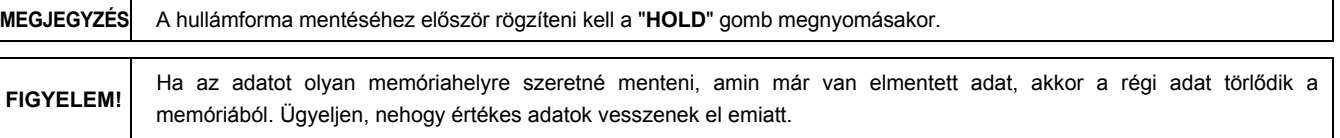

d. Nyomja meg az **F3** (**READ**) gombot az elmentett adatok előhívásához és a hullámforma megjelenítéséhez.

A hullámforma adatgyűjtés közben az LCD kijelzőn emgjelenik a valós idejű hullámforma és a hozzátartozó paraméterek.

Az automatikus mérési eredmények a hullámforma alatt láthatóak.

Az amplitúdó értéke lehet csúcstól csúcsig ("peak-to-peak"), átlagos, RMS vagy dBm. Nyomja meg a "**FUNCS**" gombot az amplitúdó kijelzés kiválasztásához. Ha a hullámforma értékeit nem lehet kiszámítani, akkor a "?" ikon megjelenik a kijelzőn.

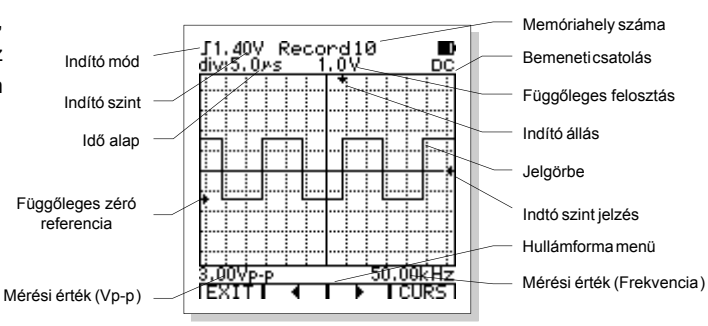

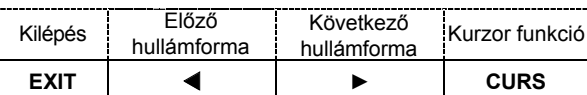

**F1 F2 F3 F4**

Hullámforma menü:

a. Nyomja meg az **F1** (**EXIT**) gombot, hogy kilépjen a hullámforma funkcióból.

b. Nyomja meg az **F2** (◀) vagy **F3** (▶) gombot a hullámforma váltásához.

c. Nyomja meg az **F4** (**CURS**) gombot, hogy belépjen a kurzor funkcióba.

## **Adatok feltöltése DSO módban**

A műszeren tárolt adatokat fel lehet tölteni a számítógépre is USB kábel segítségével. Kövesse az alábbi lépéseket:

- 1. Válassza ki a feltölteni kívánt adatot az "**F1**" és "**F2**" gombok segítségével.
- 2. Nyomja meg a "**COM/SETUP**" gombot, ezután a műszer feltölti a tárolt adatot a számítógépre.
- 3. Ha a kiválasztó nyíl üres memóriahelyre mutat, akkor nincs adatfeltöltés.
- 4. Adatfeltöltés közben a " · ikon megjelenik a kijelző alsó részén. A feltöltés kb. 5 másodpercig tart. A feltöltés befejezése után a " !" ikon eltűnik a kijelzőről. A "**COM/SETUP**" gomb megnyomásakor újra kezdeményezheti az adatok feltöltését.

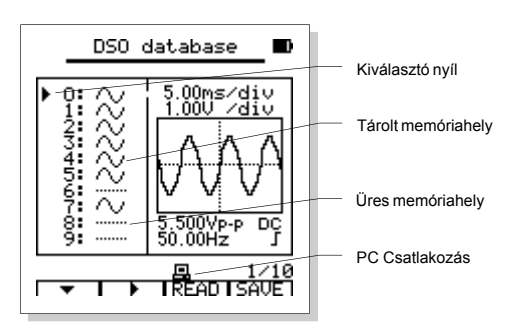

## **Előre beállítás és zérófeszültség kalibrálás**

#### **Előre beállítás:**

A funkció használatakor előre beállíthatja az alapértelmezett mérési körülményeket és értékeket. Tartsa nyomva a "**SETUP**" gombot két másodpercig, hogy belépjen a funkció menüjébe.

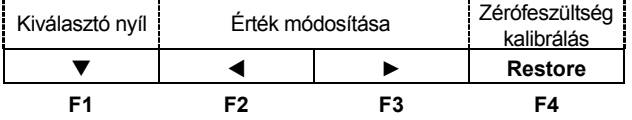

**1.** Nyomja meg az **F1** (▼) gombot a funkció kiválasztásához. Minden egyes megnyomásakor a kiválasztó nyíl eggyel lejjebb ugrik. Tartsa nyomva a gombot fél másodpercig, ekkor az F1 gomb felfelé mutató nyílra változik "A" és a gomb megnyomásakor a kiválasztó nyíl eggyel feljebb ugrik.

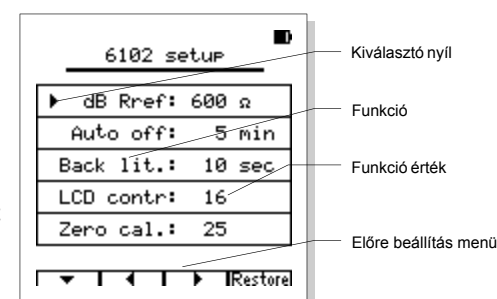

- **2.** Nyomja meg az **F2** (◄) vagy **F3** (►) gombot az érték módosításához.
- **3.** Nyomja meg az **F4** (**Restore**) gombot az alapértelmezett értékek visszaállításához.
- **4.** Nyomja meg az "**AUTO/RANGE**" gombot a zérófeszültség automatikus kalibrálásához, amikor a "Zero cal" funkció van kiválasztva.
- **5.** Nyomja meg a "**SETUP**" gombot, hogy kilépjen az előre beállítás funkcióból.

#### Beállítás tartományok:

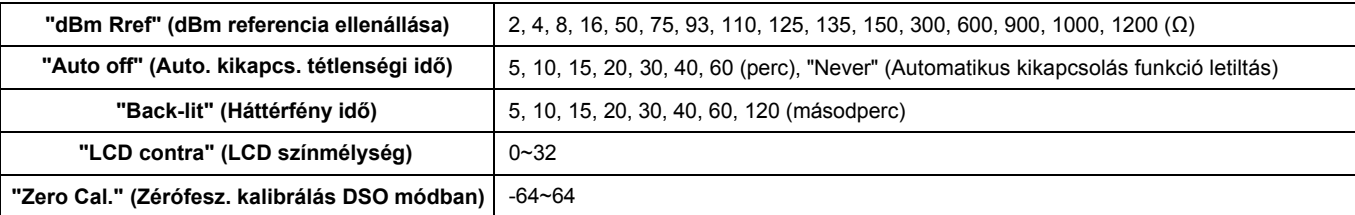

#### **Zérófeszültség kalibrálás DSO módban:**

DSO módban ha a bemeneti feszültség "0", akkor a műszer kijelzőjén zérófeszültségű hullámforma jelenik meg. Ha ez a hullámforma mégsem "0", akkor a műszer kiegyenlíti az eltérést. A műszer képes a zérófeszültség kalibrálásra.

**1.** DSO módban állítsa be a bementi csatolás függőleges felosztását 1V/div~4V/div közötti értékre.

- 2. Állítsa az indító módot automatikusra (AUTO), majd az időalapot 10ms/div~10µs/div közötti értékre.
- **3.** Állítsa be a függőleges zéró referenciát (a koordináta rendszer bal és jobb nyíl közötti egyenese) a képernyő közepére.
- **4.** Zárja rövidre a szonda bemeneti vezetékeit.

Ekkor egy vízszintes vonal látható a kijelzőn (előfordulhat rajta kisebb zavar, de ez normális). Ez a vízszintes vonal a zérófeszültségű hullámforma. Ha ez a vonal illeszkedik a koordináta rendszer közepén található zéró referencia vonalra, akkor kalibrálás szükséges. Például: Ha a hullámforma vonal 6 ponttal alatta van a referencia vonalnak (egy felosztásban 10 pont van), akkor adjon hozzá 6 pontot az aktuális értékhez. Ha a hullámforma 5 ponttal felette van a referencia vonalnak, akkor vonjon ki 5 pontot az aktuális értékből.

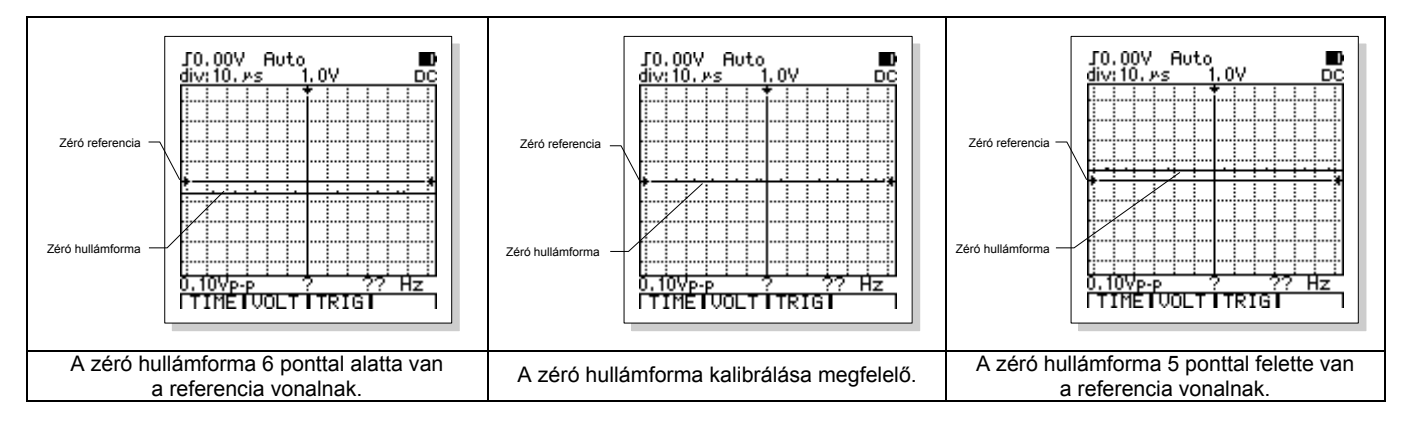

A "Zero Cal" funkció kézi beállításához válassza ki a funkciót az **F1** gomb segítségével, majd közvetlenül állítsa be a hozzátartozó értéket az **F2** (◄) vagy **F3** (►) gombokkal. A funkció automatikus beállításához válassza lépjen be a "SETUP" funkcióba, zárja rövidre a szonda bemeneti vezetékeit és nyomja meg az "**AUTO/RANGE**" gombot, majd várjon egy kicsit.

```
FIGYELEM!
  Az automatikus zéró kalibráció funkció használatához először válassza ki a DSO módot, mielőtt belép a "SETUP" 
  funkcióba, különben az automatikus zéró kalibrálás funkció nem elérhető.
```
# MŰSZAKI JELLEMZŐK

## **Általános jellemzők**

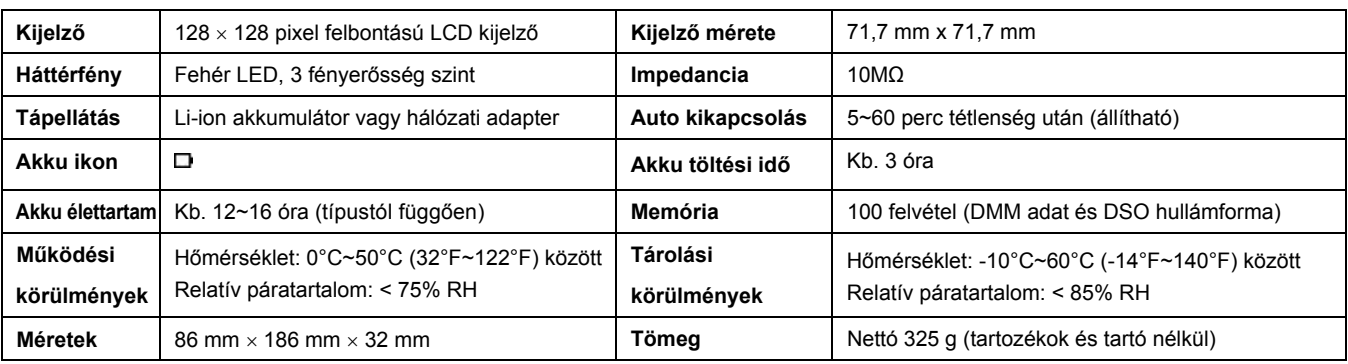

## **Digitális Oszcilloszkóp (DSO) jellemzők**

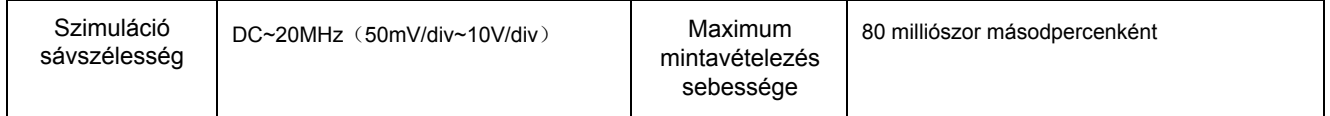

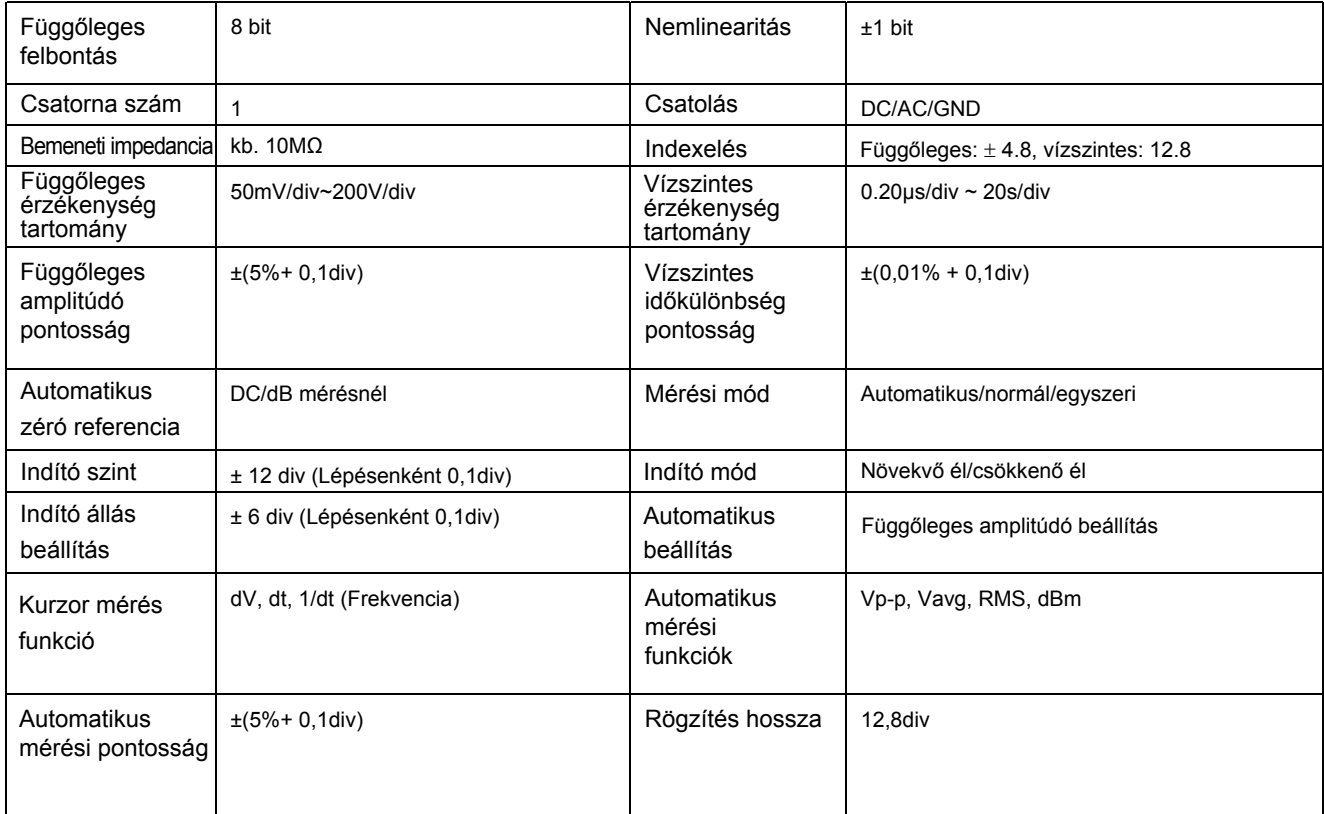

## **Digitális Multiméter (DMM) jellemzők**

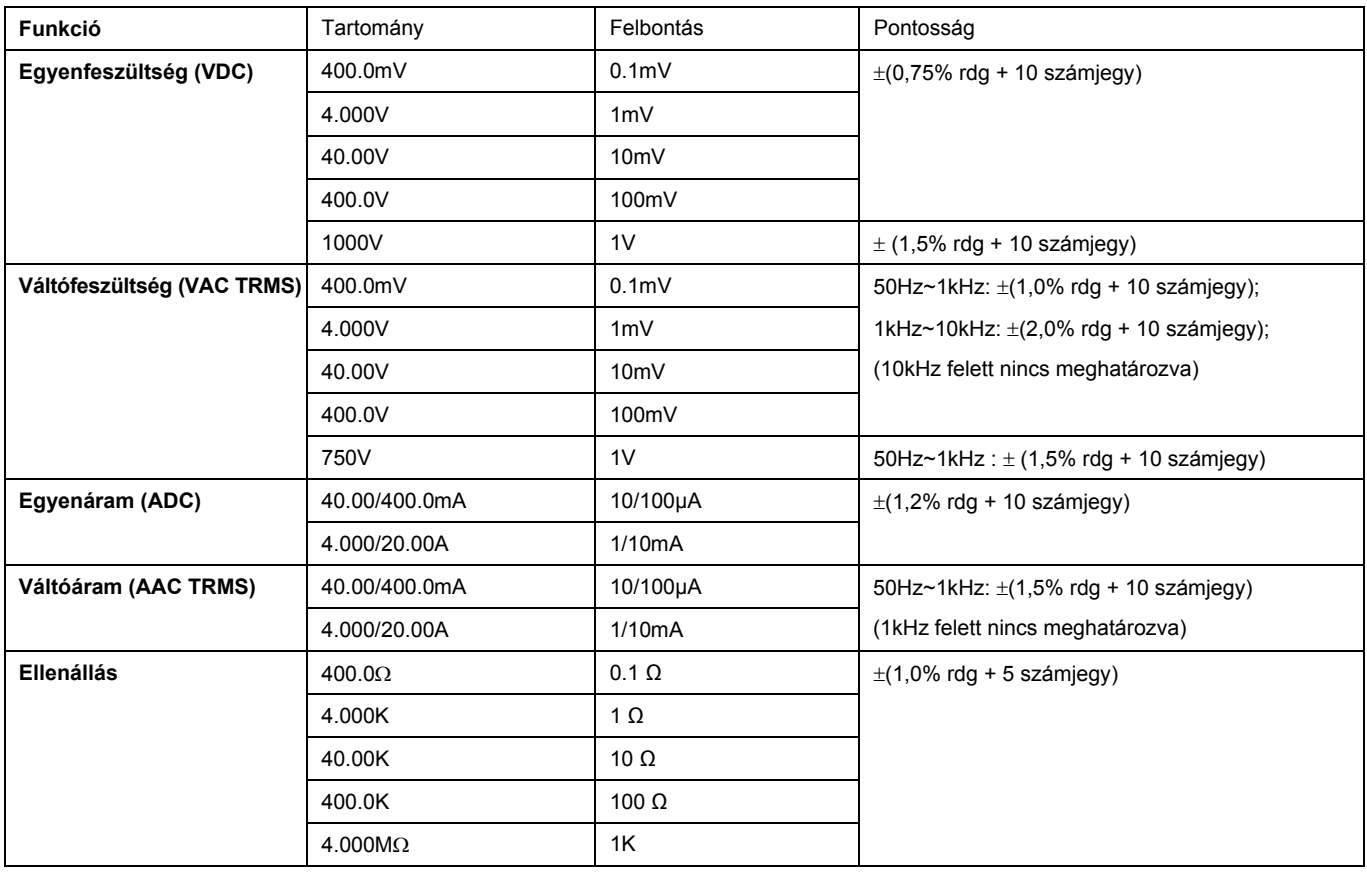

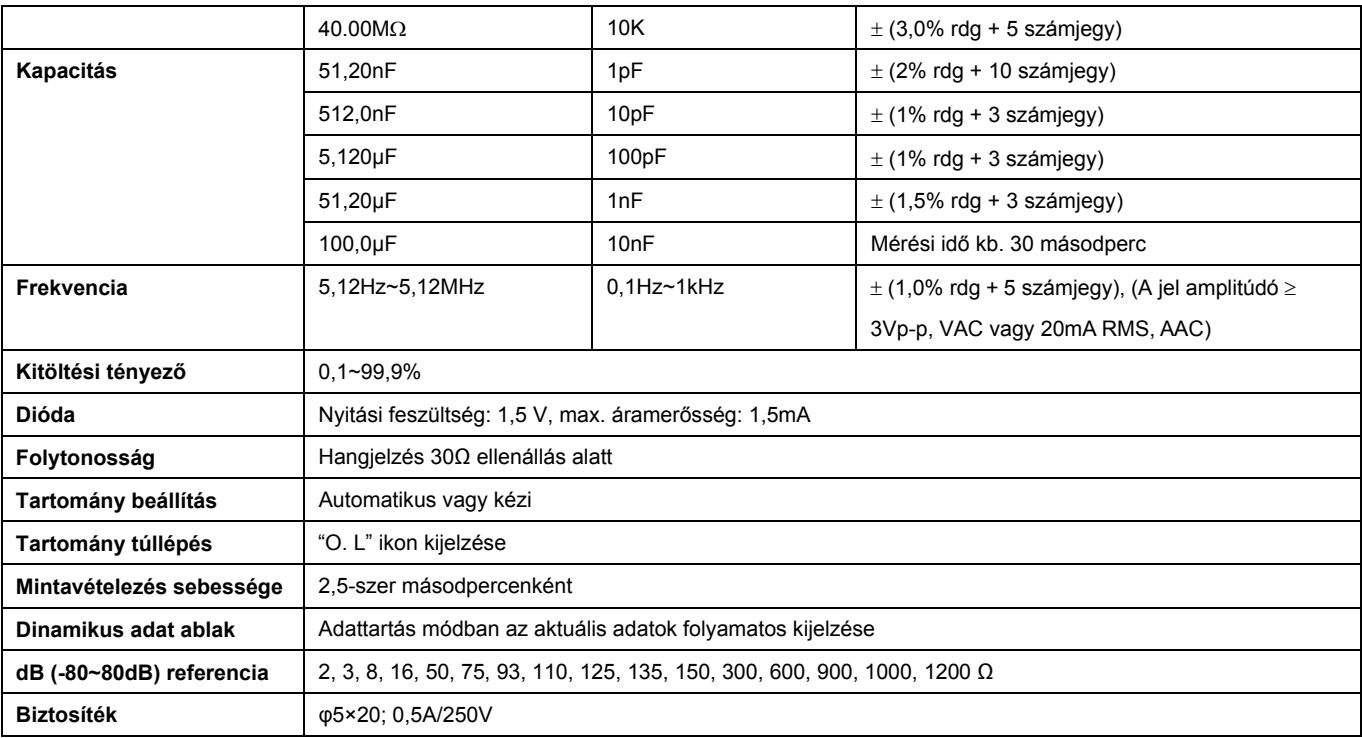

## Ikonok és szimbólumok jelentése

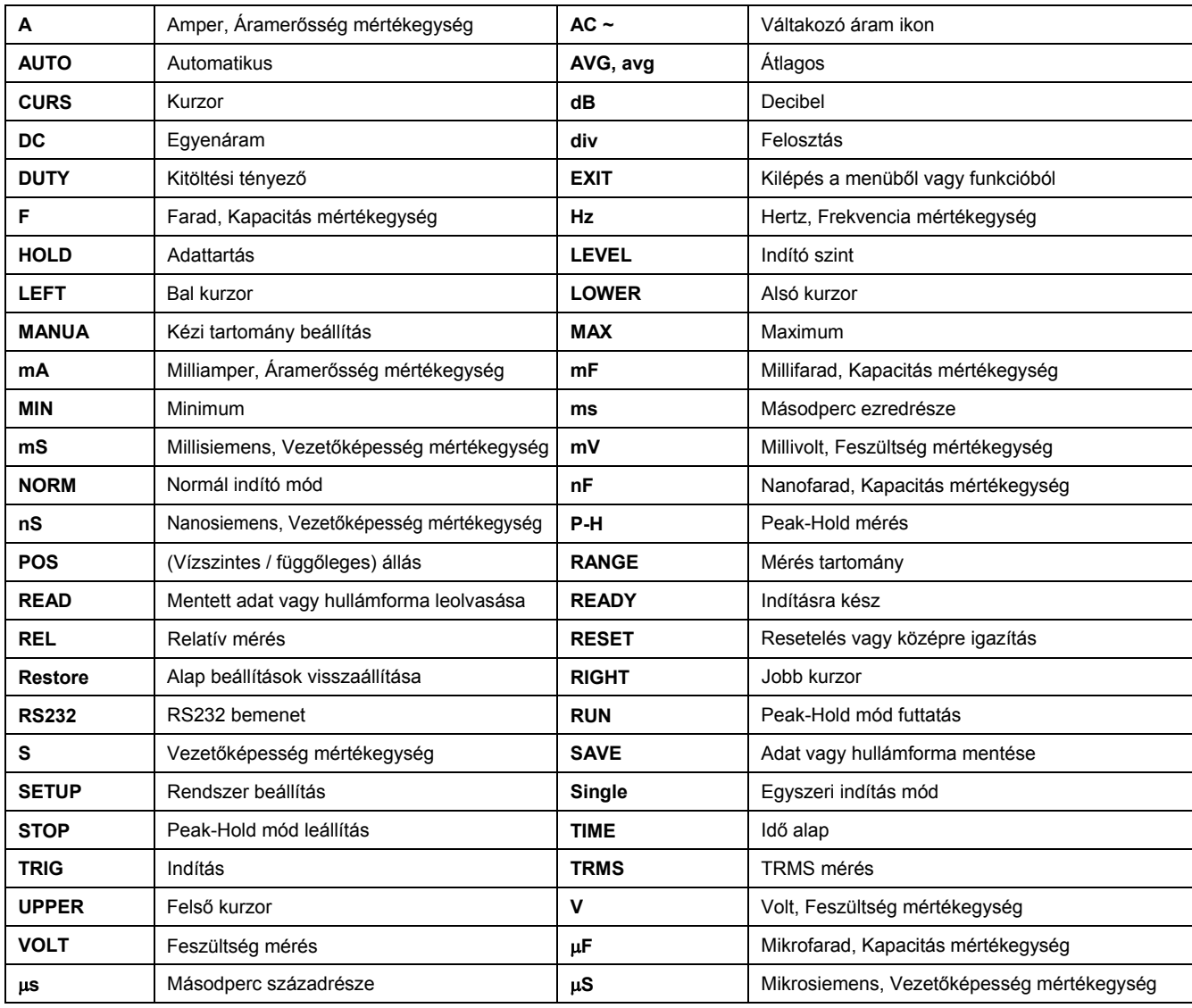

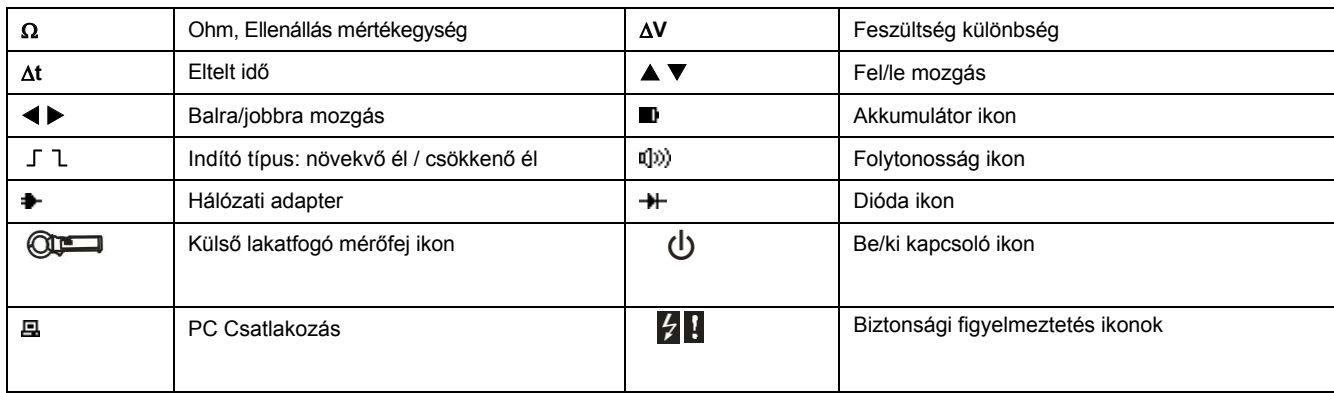

## **Adapter mód**

A műszerre csatlakoztatott adapter segítségével továbbifunkciók mérése lehetséges, mint pl.: hőmérséklet, tranzisztor paraméterek és 40AAC vagy 400AAC tartományban váltóáram mérések lakatfogó adapter használatával.

Adapter mérés menü:

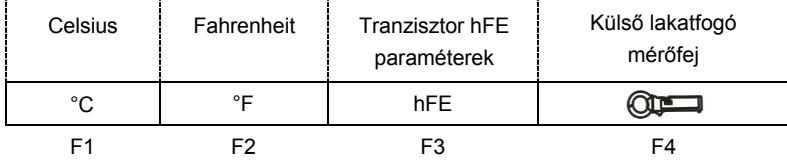

- 1. Ellenőrizze a vezetékek polaritását. A pozitív vezetéket csatlakoztassa a **V** bemenetbe és a negatív vezetéket a **COM** bemenetbe.
- 2. Nyomja meg a "**FUNCS**" gombot, majd válassza az "ADP" funkciót, ekkor a kijelző felső részén megjelenik az "ADAPTER" ikon és a kijelző alsó részén az adapter menü.
	- a. Nyomja meg az **F1 (°C)** gombot a Celsius hőmérséklet méréshez.
	- b. Nyomja meg az **F2 (°F)** gombot a Fahrenheit hőmérséklet méréshez.
	- c. Nyomja meg az **F3 (hFE)** gombot a tranzisztor hFE méréshez.
	- d. Nyomja meg az F4 (→) gombot a 40A/400AAC áramerősség méréshez.
- 3. Hőmérséklet méréskor csatlakoztassa a hőmérő szonda mérővezetékeit az adapter **TEMP** bemeneteibe és állítsa a kapcsolót TEMP állásba. A kijelzőn megjelenik a hőméréséklet értéke és az előre beállított Celsius vagy Fahrenheit mértékegység. A hőmérő szonda maximum terhelése 36VDC vagy 25VAC.
- 4. Tranzisztor mérésekor állítsa a kapcsolót **hFE** állásba és a tranzisztor típusától függően (NPN vagy PNP) helyezze a tranzisztor lábait az adapter megfelelő bemenetébe. Ha a kijelzőn nem jelenik meg semmi vagy az érték valótlan, akkor cserélje fel a tranzisztor polaritását.

22

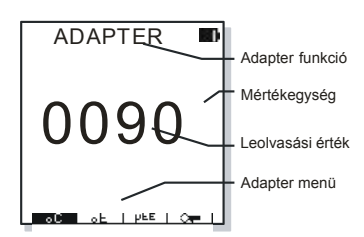

E-ONE-

 $\begin{array}{|c|c|c|c|c|} \hline \multicolumn{1}{|}{\textbf{1}} & \multicolumn{1}{|}{\textbf{1}} & \multicolumn{1}{|}{\textbf{1}} & \multicolumn{1}{|}{\textbf{1}} & \multicolumn{1}{|}{\textbf{1}} & \multicolumn{1}{|}{\textbf{1}} & \multicolumn{1}{|}{\textbf{1}} & \multicolumn{1}{|}{\textbf{1}} & \multicolumn{1}{|}{\textbf{1}} & \multicolumn{1}{|}{\textbf{1}} & \multicolumn{1}{|}{\textbf{1}} & \multicolumn{1}{|}{\textbf{1}} & \multicolumn{1}{|$ 

露 一

×  $\epsilon_{\rm B}$  $\overline{\phantom{a}}$  $\overline{\phantom{a}}$ rs

a.

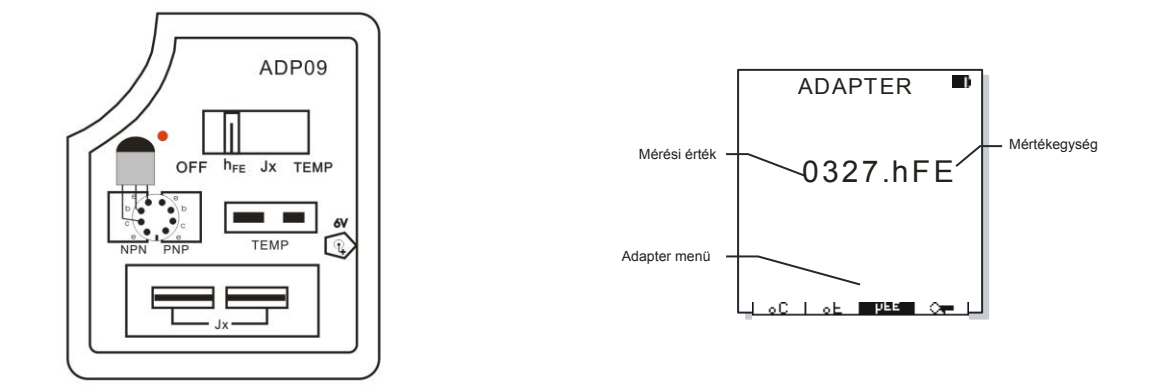

5. Váltóáram mérésekor (lakatfogó mérőfejjel) csatlakoztassa a lakatfogó mérőfej banándugóit a műszer **V** és **COM** bemenetébe. Tartomány beállításkor a kijelzőn látható érték nullázódik. 400A tartományban a műszer egy tizedesjegy pontossággal mutatja a mérési eredményt és 40A tartományban két tizedesjegy pontossággal. Nyissa ki a lakatfogó gyűrűt a készüléken található fogantyú megnyomásával, majd helyezze a mérni kívánt vezetéket a gyűrű közepére, ekkor a kijelzőn megjelenik a mérési érték.

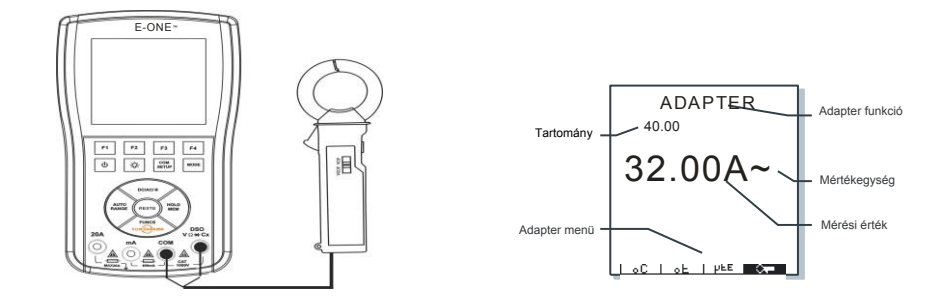

**MEGJEGY ZÉSEK!** • Az adapterban lévő elem nem újratölthető, ezért mérés előtt ellenőrizze az akkumulátor töltöttségét. Ha az elem töltöttsége alacsony, akkor mérés előtt célszerű feltölteni vagy kicserélni. • Használat után állítsa az adapter kapcsolóját "**OFF**" állásba, így csökkenthető az akkumulátor fogyasztása.

# **KARBANTARTÁS**

#### **Tartsa a műszert szárazon.**

Ha nedvesség éri a műszert vagy bármely tartozékát, törölje le.

#### **Ne használja és tárolja a műszert szélsőséges időjárási viszonyokban.**

A magas hőmérséklet lerövidítheti az elektromos alkatrészek élettartamát és deformálhatja vagy megolvaszthatja a műanyag burkolatot.

#### **Vigyázzon a burkolat épségére.**

A műszer leejtése károsíthatja a burkolatot vagy a belső elektronikai részeket.

#### **Tartsa a műszert tiasztán.**

Időnként törölje le a műszer burkolatát nedves ruhával és enyhe tisztítószerrel. Ne használjon csiszolópapírt, oldószert vagy alkoholt.

#### **Biztosíték cseréje:**

- **1.** Távolítsa el a mérővezetékeket és kapcsolja ki a műszert.
- **2.** Távolítsa el a hátoldalon található csavarokat és emelje fel a hátlapot, hogy hozzáférjen a bementi terminálokkal szemben lévő biztosítékokhoz.
- **3.** Cserélje ki a biztosítékokat.
- **4.** Rakja vissza a hátlapot és csavarozza vissza a helyére.

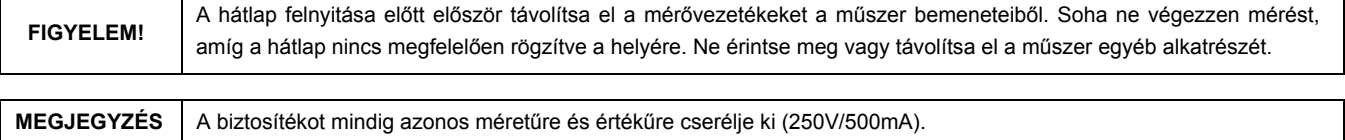

## **Tartozékok**

Alap tartozékok: 3310B műszer, 6VDC 500mA hálózati adapter, hordozható táska, felhasználói kézikönyv. Opcionális tartozék: ADP09 külső mérőeszköz hőmérséklet, tranzisztor hFE és 9V elem teszt mérésekhez. Számítógépes kommunikáció tartozékok: PC-31 szoftver, USB kábel, meghajtó lemez.

## **Egyéb tartozékok:**

## **ADP03A lakatfogó mérőfej**

40A/400A AC vagy 40V/400V AC mérsekhez használható mérőfej. Helyezze a mérni kívánt vezetéket a lakatfogó fej közepére. Nyissa ki a mérőfejet az eszköz oldalán található fogantyú segítségével. A műszer adapter funkciójában válassza az "ADP AUTO" mérést, ekkor a kijelzőn megjelenik a mért érték.

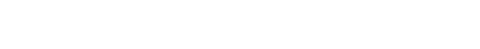

#### **ADP05 nagy csillapítású mérőszonda**

Akár 15000V impedanciáig terhelhető mérőszonda. 10000VDC elérhető egyenfeszültség mérési tartomány. 4000V kézi mérési tartomány beállításnál a kijelzőn megjelenő értéket szorozza meg tízzel, hogy megkapja a valód értéket.

#### **ADP08 jeláteresztő (nagyfrekvenciás árnyékolt mérővezeték)**

Hullámforma méréskor a szondától függően interferencia eklőfordulhat, ami befolyásolja a mérés pontosságát. Az ADP08 eszköz csökkenti a bejövő jel intereferenciát, így a mérés pontosabb lesz. Az ADP08 eszköz egyik végét csatlakoztassa a műszerbe és a másik végét a jelforráshoz. Nagyfrekvenciás méréseknél elengedhetetlen a pontos méréshez.

# **HIBAELHÁRÍTÁS**

#### **A kijelző fekete vagy a gombok nem működnek:**

**1.** Nincs tápellátás. Ellenőrizze az akkumulátor töltöttségét és, hogy a hálózati adapter megfelelően legyen csatlakoztatva a műszerhez.

- **2.** Nem megfelelő fényerősség beállítás.
- **3.** Tartsa nyomva a "**RESET**" gombot egy másodpercig, ekkor a műszer újraindul.

#### **A kijelzőn megjelenő feszültség érték nem egyezik a tényleges feszültség értékével.**

- **1.** Ellenőrizze a biztosítékot, hogy jó állapotban legyen és megfelelően legyen behelyezve.
- **2.** DSO módban a nullázás nem működik megfelelően DC mérés esetén.
- **3.** DSO módban **RMS** mérésekor ellenőrizze, hogy legalább egy, de inkább két periódus jelenjen meg a kijelzőn.

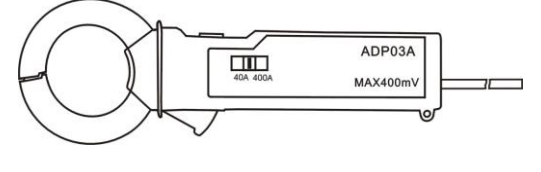

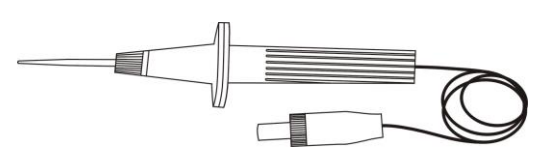

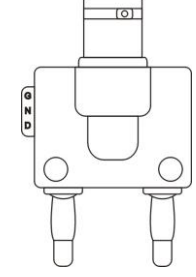

#### **Az oszcilloszkóp kijelzőjén nem jelenik meg hullámforma:**

- **1.** Helytelen időalap beállítás. Próbálja meg automatikus módban.
- **2.** A műszer **HOLD** vagy egyszeri mérés módban van.
- **3.** A jel nem érte el az indító szintet. Válassza az automatikus módot.
- **4.** Hibás függőleges beállítás.
- **5.** A bemenő jel értéke túl nagy. Módosítsa a V/div értéket vagy válassza az automatikus módot.

#### **DSO módban hibás frekvencia érték:**

**1.** Nem megfelelő t/div érték beállítás. Kezdésnek állítsa be a 2,5μs/div értéket.

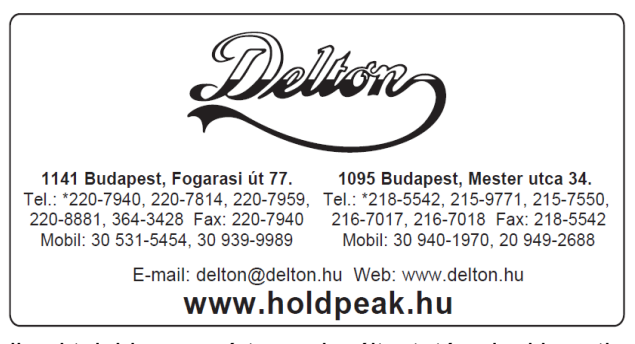

A dokumentáció a Delton szellemi tulajdona, ezért annak változtatása jogi következményeket vonhat maga után. A fordításból, illetve a nyomdai kivitelezésből származó hibákért felelősséget nem vállalunk. A leírás és a termék változtatásának jogát a forgalmazó és a gyártó fenntartja.